#### **BAB IV PEMBAHASAN DAN HASIL PENELITIAN**

#### **4.1 Perancangan Program**

Konsep perancangan sistem *monitoring* stok barang adalah mempermudah pencatatan barang yang masuk dan keluar dari Toko Mitra untuk meminimalisir kehilangan barang dalam toko, serta mempermudah pencatatan laporan keuangan. Pemilik Toko Mitra memiliki sistem *login*  program yang dapat mengatur alur kerja sistem pada *admin* dan kasir*.* 

Program *monitoring* dibuat menggunakan bahasa pemrograman PHP dan Java*Script*, *database* MySQL, dan *framework CodeIgniter*. Program ini fleksibel, karena bisa diakses di perangkat manapun sesudah diberikan hak akses oleh pemilik Toko Mitra. *Admin* dapat menambahkan barang yang baru masuk dari distributor dan dapat menambahkan stok barang pada sistem tanpa membuka *database*. Selain itu, *admin* bertugas memberikan hak akses kepada kasir untuk melakukan penjualan yang ada di Toko Mitra dan dapat melihat laporan keuangan yang telah di *input* oleh kasir. Kasir bertugas mengatur alur penjualan di Toko Mitra dan memberikan nota penjualan pada *customer.*  Adanya program *monitoring stock* mempermudah pemilik Toko Mitra dalam pencatatan barang yang masuk dan keluar dari Toko Mitra, serta mempermudah pencatatan laporan keuangan.

#### **4.1.1 Perancangan** *Use Case* **Diagram**

Perancangan *use case* diagram berfungsi memberikan pemahaman terhadap tiap – tiap fungsi menu yang ada dalam program *monitoring*  Toko Mitra. Pada Gambar 4.1 diperlihatkan *use case* diagram mengenai program ini.

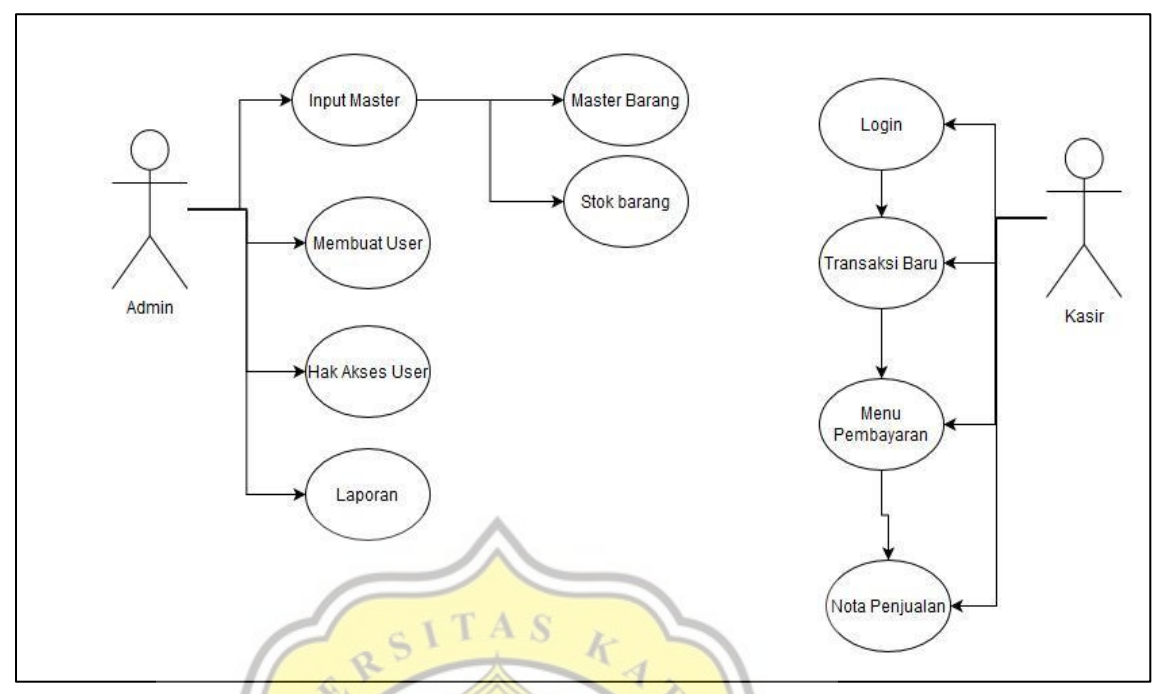

Gambar 4.1 *Use Case* Diagram

Berdasarkan Gambar 4.1, dapat dijelaskan bahwa *admin* memiliki peranan penting pada program *monitoring.* Adanya *admin* memiliki peranan yang dijabarkan sebagai berikut:

- 1. *Input* master barang yang baru di *supply* ke Toko Mitra.
- 2. *Input* stok barang yang baru di *supply* ke Toko Mitra .
- 3. Membuat *user* baru dan hak aksesnya.
- 4. Mengontrol atau merekap laporan yang terjadi di Toko Mitra.

Sedangkan kasir memiliki peranan yang dijabarkan sebagai berikut:

- 1. Membuat transaksi penjualan barang Toko Mitra.
- 2. Membuat nota pembelanjaan Toko Mitra.

# **4.1.2 Normalisasi**

Perancangan program *monitoring stock* dapat divalidasi menggunakan normalisasi. Hubungan dari tabel *database* dideskripsikan melalui hubungan *one to one, one to many, many to many.* Normalisasi data dimulai dari *Unnormalized Form* (UNF), *First Normal Form* (1NF), *Second Normal Form* (2NF), dan *Third Normal Form* (3NF), sebagai berikut:

- 1. *Unnormalized Form* (UNF)
	- Tokomitra*user* :

 $id + role + name + username + password + active + tangent +$ idkeranjang + idtransaksi + iduser + idbarang + jmlbrg + hargakeranjang + idlaporan + keuntungan + *invoice* + totalbelanja + uangditerima + uangkembalian + idpasok +  $sto$ ksblm + stokmasuk + stokkeluar + stoksesdh + hargabeli +  $relasi + kodebarang + namabarang + sa**t**uan + hargajual +$ *lastupdate* + tanggalinput + *upload*foto

- 2. *First Normal Form* (1NF)
	- Tokomitra*user* :

id + *role* + nama + *username* + *password* + *active*

• Tokomitrapasok

idpasok + id*user* + idbarang + stoksblm + stokmasuk +  $stokkeluar + stoksesdh + hargabeli + relasi + tanggal$ 

● Tokomitratransaksi :

idtransaksi + idlaporan + idkeranjang + *invoice* + id*user* + idbarang + hargakeranjang + jmlbrg + totalbelanja + uangditerima + uangkembalian + keuntungan + tanggal

• Tokomitramasterbarang :

 $idbarang + kodebarang + namabarang + satuan + hargajual +$ *lastupdate* + tanggalinput + *upload*foto + *active*

- 3. *Second Normal Form* (2NF)
	- Tokomitra*user* :

id + *role* + nama + *username* + *password* + *active*

● Tokomitrapasok :

idpasok + id*user* + idbarang + stoksblm + stokmasuk +  $stokkeluar + stoksesdh + hargabeli + relasi + tanggal$ 

● Tokomitratransaksi :

idtransaksi + idkeranjang + *invoice* + idbarang + hargakeranjang

 $\frac{1}{2}$  imlbrg + totalbelanja + uangditerima + uangkembalian +

tanggal

• Tokomitramasterbarang :

 $\frac{1}{10}$  + kodebarang + namabarang + satuan + hargajual + *lastupdate* + tanggalinput + *upload*foto + *active*

- Tokomitralaporan : idlaporan + idtransaksi + id*user* + keuntungan + tanggal
- 4. *Third Normal Form* (3NF)
	- Tokomitra*user* :

id + *role* + nama + *username* + *password* + *active*

● Tokomitrapasok :

idpasok + id*user* + idbarang + stoksblm + stokmasuk +  $stokkeluar + stoksesdh + hargabeli + relasi + tanggal$ 

● Tokomitratransaksi :

idtransaksi + *invoice* + jmlbrg + totalbelanja + uang\_diterima + uangkembalian + tanggal

● Tokomitramasterbarang :

idbarang + kodebarang + namabarang + satuan + hargajual +

*lastupdate* + tanggalinput + *upload*foto + *active*

● Tokomitralaporan :

idlaporan + idtransaksi + id\_*user* + keuntungan + tanggal

• Tokomitrakeranjang

idkeranjang + idtransaksi + idbarang + jmlbrg + hargakeranjang

 $\epsilon$  I T A S + tanggal

Berikut merupakan struktur tabel hasil normalisasi yang dijabarkan sebagai berikut:

デ

1. Nama Tabel : Tokomitra*user*

*Primary Key* : id

Pada Tabel 4.1 diperlihatkan detail tabel tokomitra*user*

Tabel 4.1 Struktur Tabel TokoMitra*User* Setelah Normalisasi

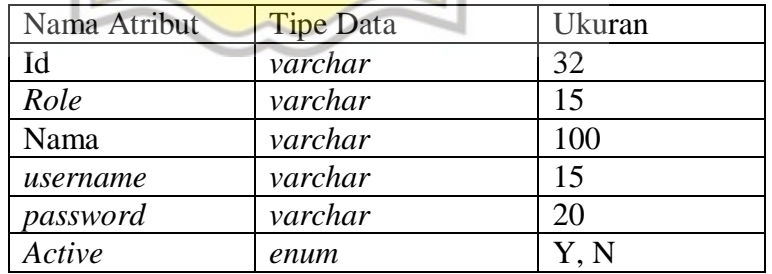

2. Nama Tabel : Tokomitrakeranjang

*Primary Key* : idkeranjang

Pada Tabel 4.2 diperlihatkan detail tabel tokomitrakeranjang

| Nama Atribut   | Tipe Data | Ukuran |
|----------------|-----------|--------|
| idkeranjang    | varchar   | 32     |
| idtransaksi    | varchar   | 32     |
| idbarang       | varchar   | 32     |
| jmlbrg         | int       |        |
| hargakeranjang | double    |        |
| Tanggal        | timestamp |        |

Tabel 4.2 Struktur Tabel TokoMitraKeranjang Setelah Normalisasi

# 3. Nama Tabel : Tokomitralaporan

*Primary Key* : idlaporan

Pada Tabel 4.3 diperlihatkan detail tabel toko mitra laporan

Tabel 4.3 Struktur Tabel Toko Mitra Laporan Setelah Normalisasi

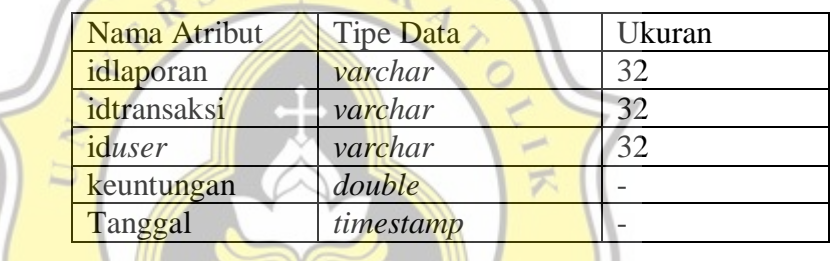

4. Nama Tabel : Tokomitratransaksi

```
Primary Key : idtransaksi
```
Pada Tabel 4.4 diperlihatkan detail tabel toko mitra transaksi

R D

Tabel 4.4 Struktur Tabel Toko Mitra Transaksi Setelah Normalisasi

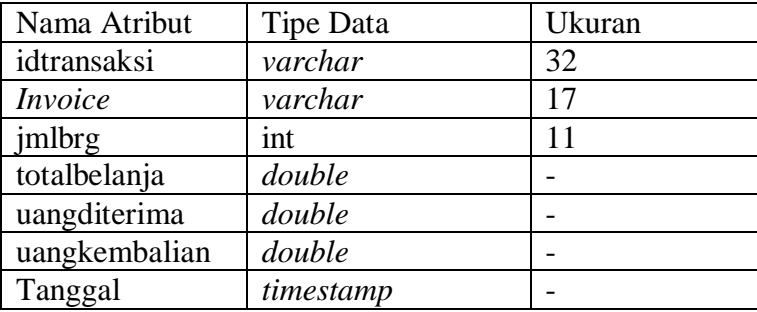

5. Nama Tabel : Tokomitrapasok

*Primary Key* : idpasok

Pada Tabel 4.5 diperlihatkan detail tabel tokomitrapasok

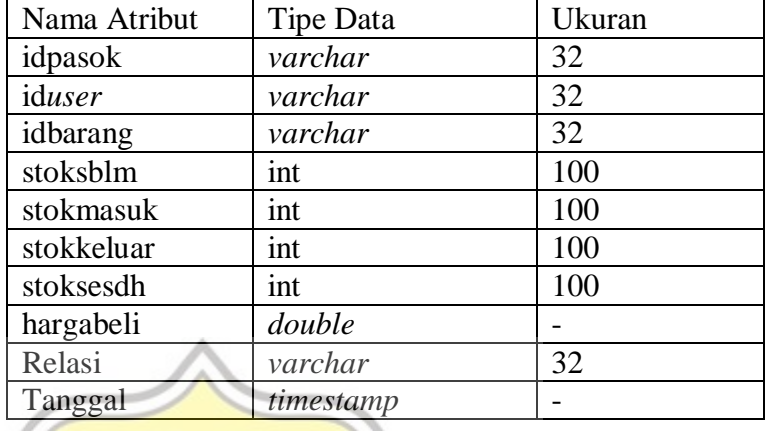

Tabel 4.5 Struktur Tabel Toko Mitra Pasok Setelah Normalisasi

6. Nama Tabel : Tokomitramasterbarang

*Primary Key* : idbarang

ď

Pada Tabel 4.6 diperlihatkan detail tabel tokomitramasterbarang

Tabel 4.6 Struktur Tabel TokoMitraMasterBarang Setelah

Normalisasi

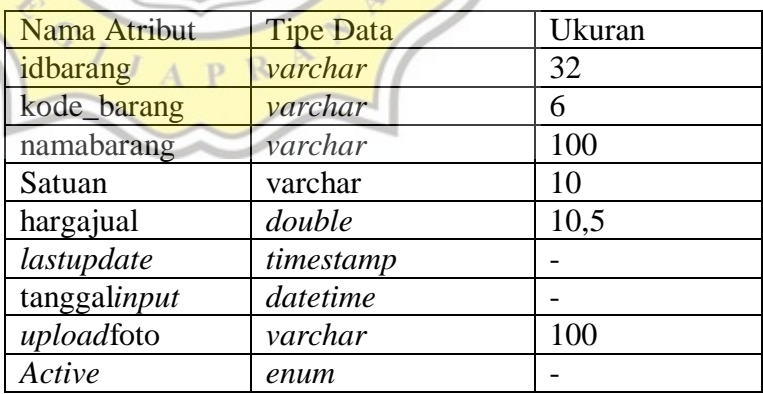

### **4.1.3** *Flowchart*

Setelah perancangan *user case diagram,* dan normalisasi, dilanjutkan dengan membuat *flowchart* diagram dengan tujuan menjelaskan alur kerja dari aplikasi secara sederhana sehingga lebih mudah untuk dipahami. Pada Gambar 4.2 diperlihatkan *flowchart* pada sistem *admin.*

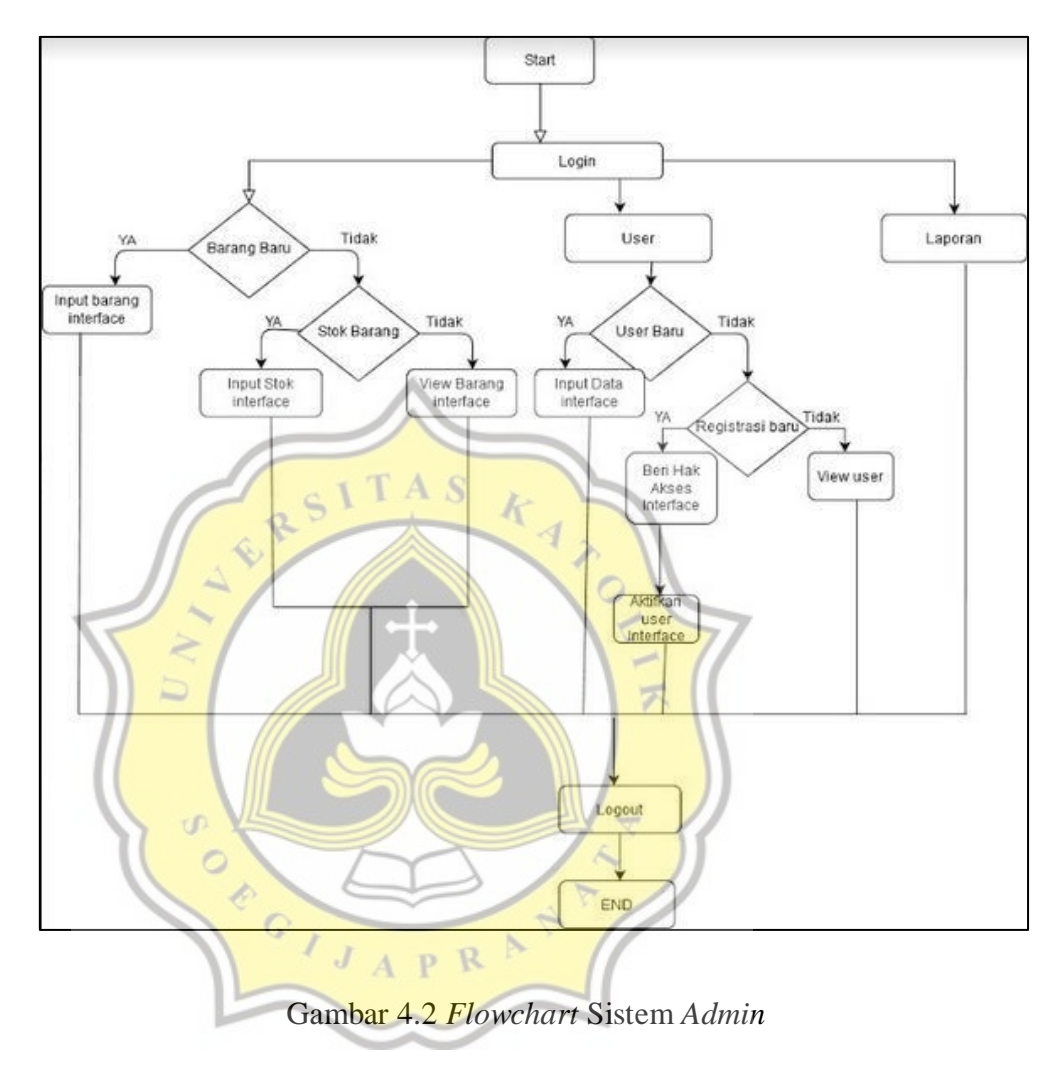

Pada Gambar 4.3 diperlihatkan *flowchart* pada sistem kasir.

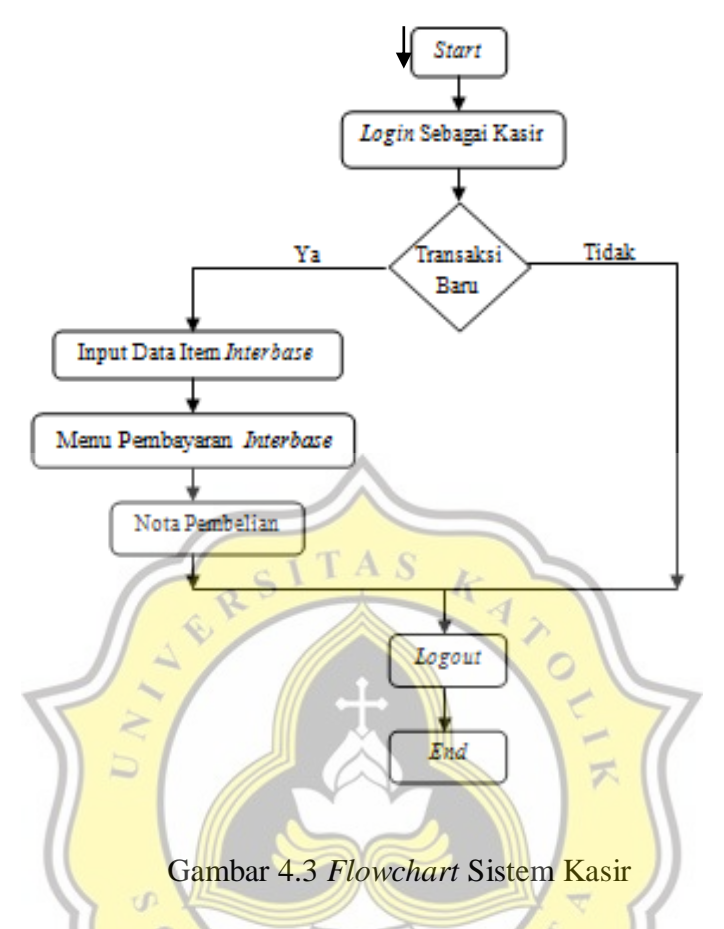

# **4.2 Perancangan Desain Aplikasi (***Mockup)*

Perancangan desain aplikasi program *monitoring stock* disesuaikan dengan keperluan yang dibutuhkan pemilik Toko Mitra yang sudah disepakati. Berikut sejumlah perancangan desain aplikasi yang didapatkan berdasarkan keperluan pemilik.

*Mockup* tampilan halaman *admin* program *monitoring stock*, diperlihatkan pada Gambar 4.4.

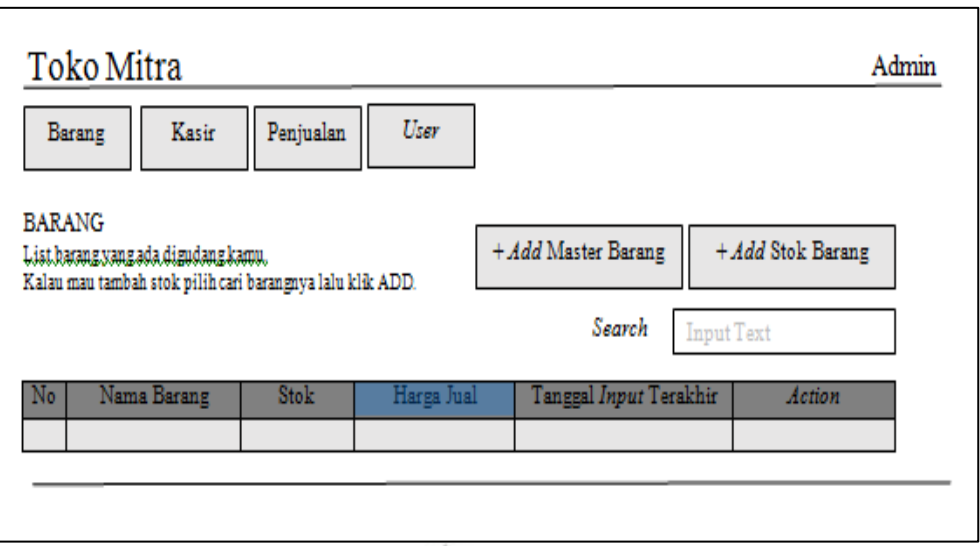

*Mockup* tampilan *add* master barang untuk mencatat barang yang baru didatangkan oleh distributor, diperlihatkan pada Gambar 4.5.

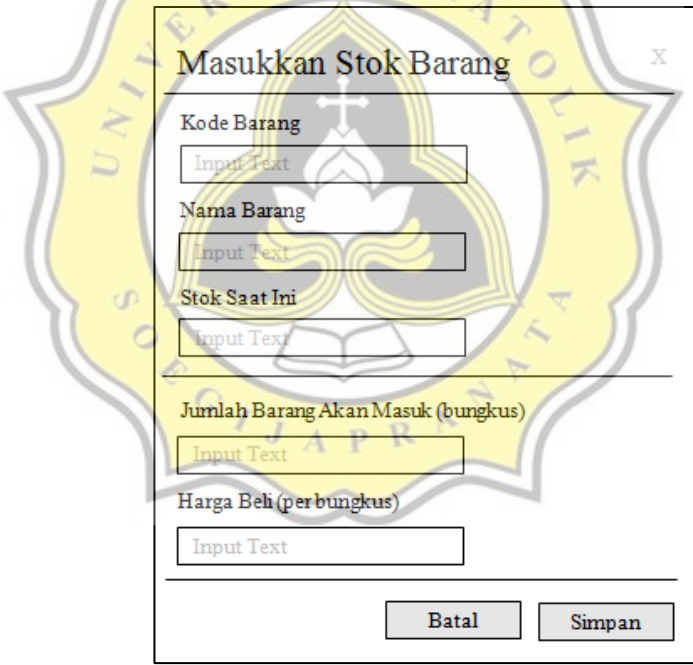

Gambar 4.5 *Mockup* Halaman *Add* Master Barang

*Mockup* tampilan *add stock* barang yang sudah terdaftar pada sistem, diperlihatkan pada Gambar 4.6.

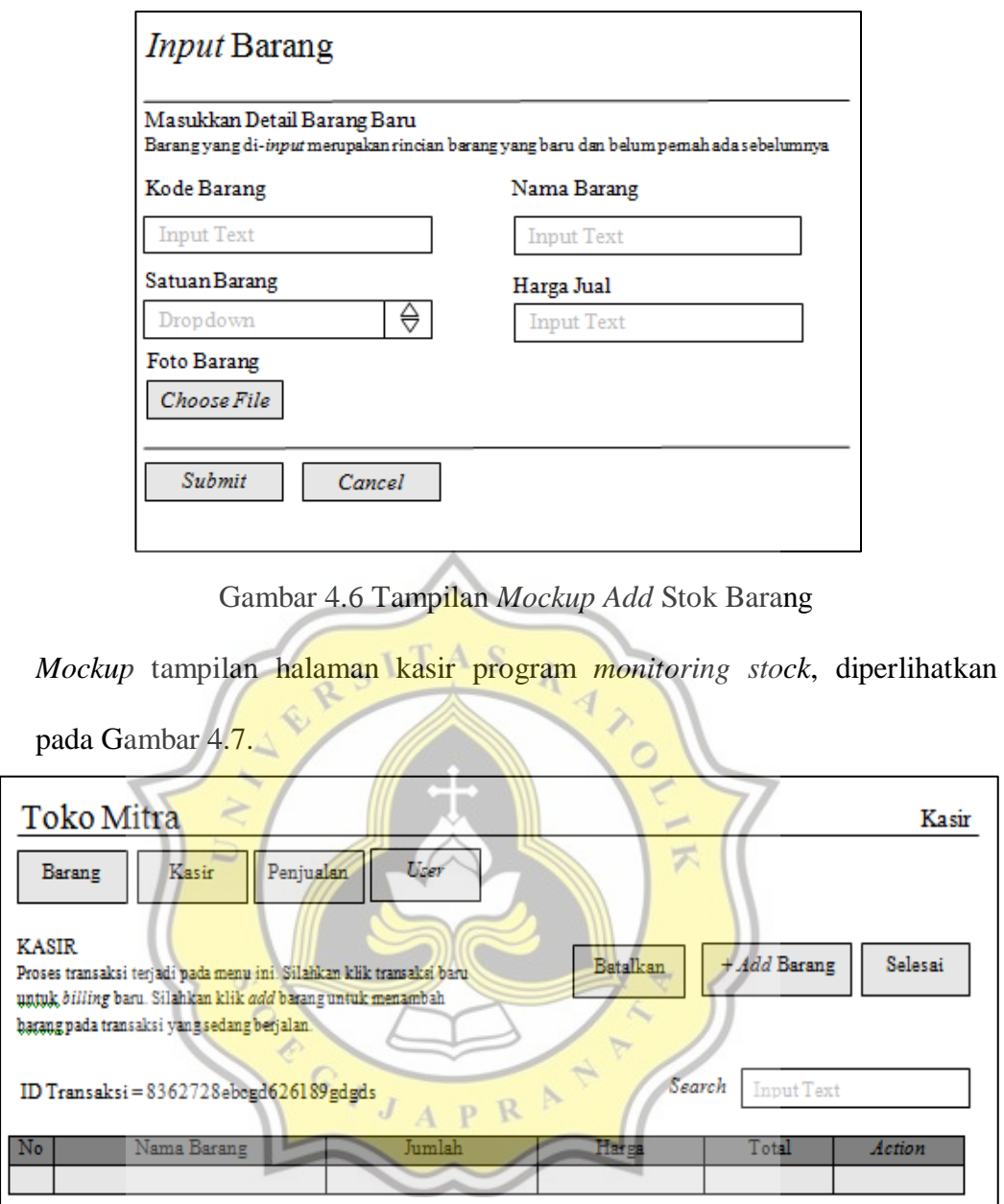

Gambar 4.7 Tampilan *Mockup* Halaman Kasir

*Mockup* tampilan halaman *add* barang untuk menuju sistem pembayaran diperlihatkan pada Gambar 4.8.

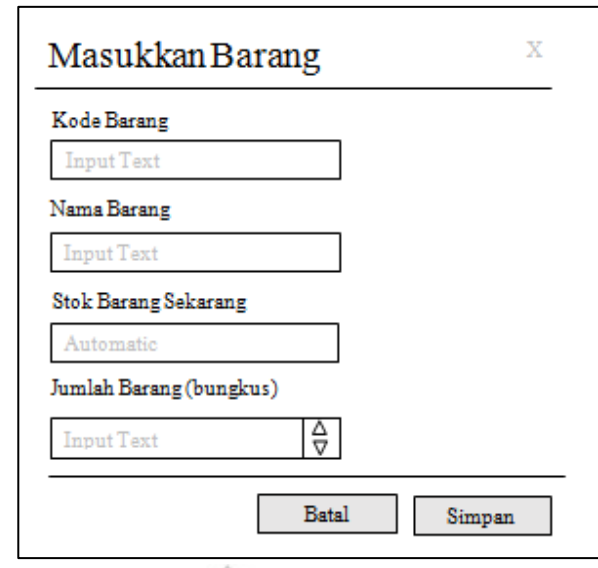

Gambar 4.8 Tampilan *Mockup* Halaman *Add* Barang

*Mockup* tampilan sistem pembayaran diperlihatkan pada Gambar 4.9.

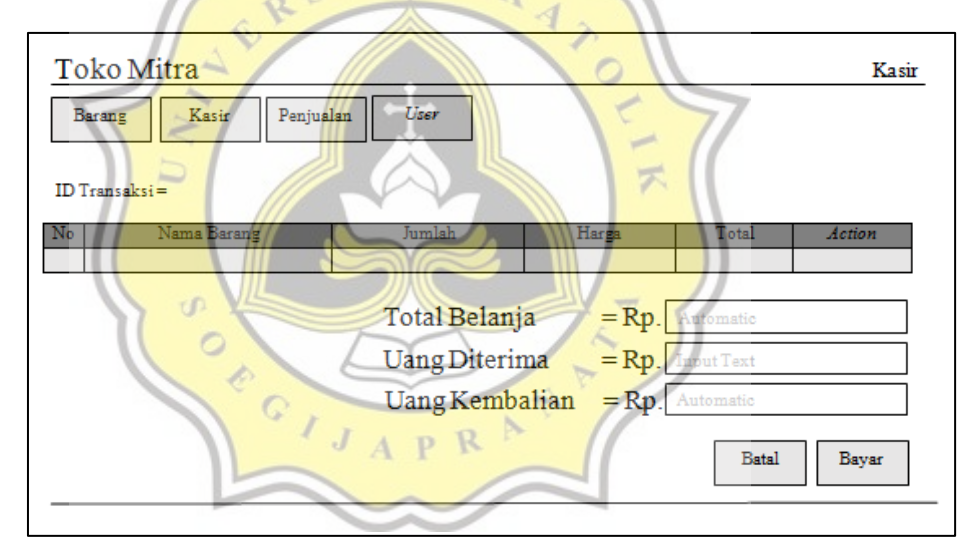

Gambar 4.9 Tampilan *Mockup* Halaman Sistem Pembayaran

*Mockup* nota pembelanjaan yang akan didapatkan oleh *customer*

diperlihatkan pada Gambar 4.10.

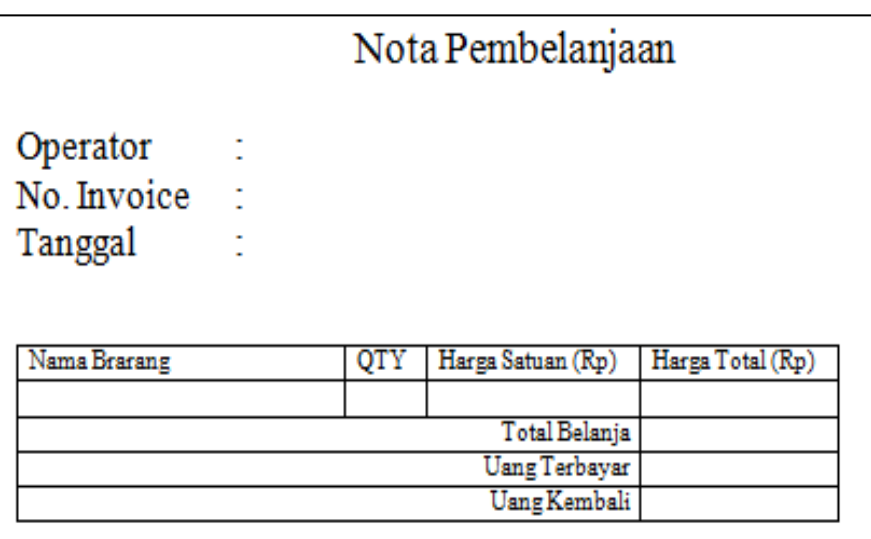

Gambar 4.10 Tampilan *Mockup* Nota Penjualan

Pemilik Toko Mitra juga mengharapkan tampilan laporan keuangan dan

laporan pencatatan barang yang dijabarkan sebagai berikut:

*Mockup* laporan nota penjualan Toko Mitra, diperlihatkan pada Gambar 4.11.

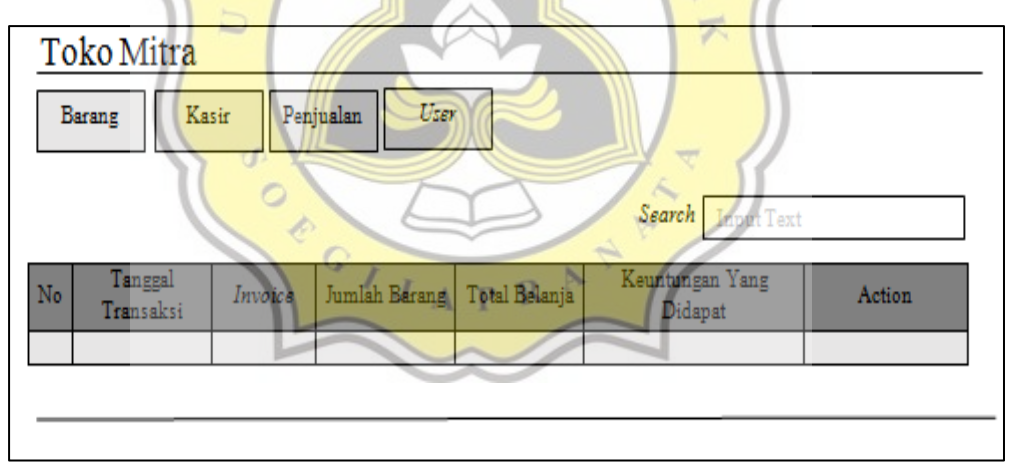

Gambar 4.11 Tampilan *Mockup* Laporan Nota Penjualan

*Mockup* laporan hasil penjualan Toko Mitra yang mencakup laba kotor dan laba bersih, diperlihatkan pada Gambar 4.12.

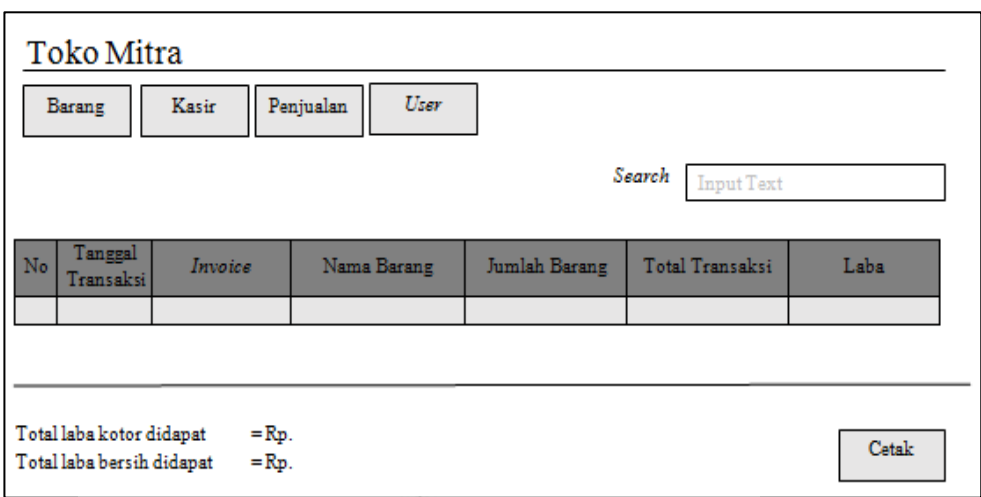

Gambar 4.12 Tampilan *Mockup* Laporan Hasil Penjualan

*Mockup* laporan histori barang Toko Mitra, diperlihatkan pada Gambar 4.13.

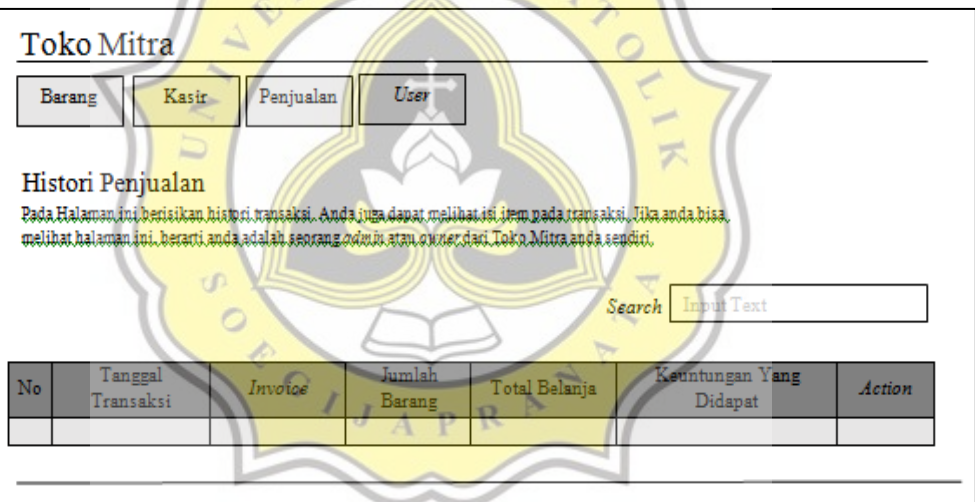

Gambar 4.13 Tampilan *Mockup* Laporan Histori Barang

*Mockup* laporan pencatatan barang yang masuk dan barang yang keluar dari

Toko Mitra, diperlihatkan pada Gambar 4.14.

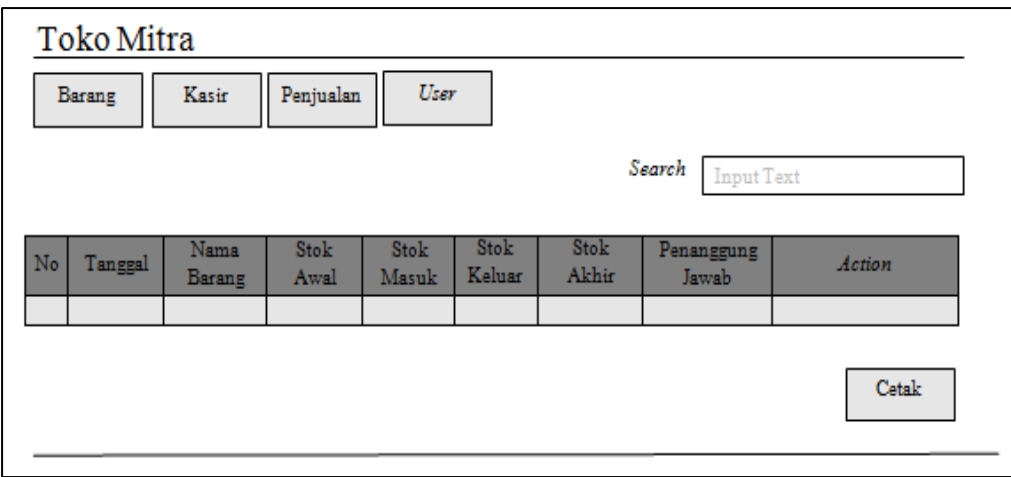

Gambar 4.14 Tampilan *Mockup* Laporan Pencatatan Barang Toko Mitra

A S

## **4.3 Pembuatan Program**

Program *monitoring stock* yang akan dioperasikan oleh *admin* dan kasir, dibuat menggunakan bahasa pemrograman PHP dan Java*Script*, dilengkapi *database* MySQL, serta menggunakan *framework CodeIgniter.* Keseluruhan sistem program *monitoring stock* sudah menggunakan *framework CodeIgniter* dengan konsep MVC (*Model – View – Controller*), yang dijabarkan sebagai berikut:

1. Model :

permodelan yang dibuat dalam sistem komputer memiliki fungsi untuk mengelola *database,*

*2. View* :

berfungsi mengatur tampilan program ke pengguna*,* contoh : berupa halaman web.

3. *Controller* :

berfungsi mengontrol model dan *view.*

## **4.3.1** *Dashboard*

Pengguna sistem (*user*) yang telah melakukan *login* akan diarahkan ke *dashboard* yang diperlihatkan pada Gambar 4.15 yang berisi menu dari program *monitoring.*

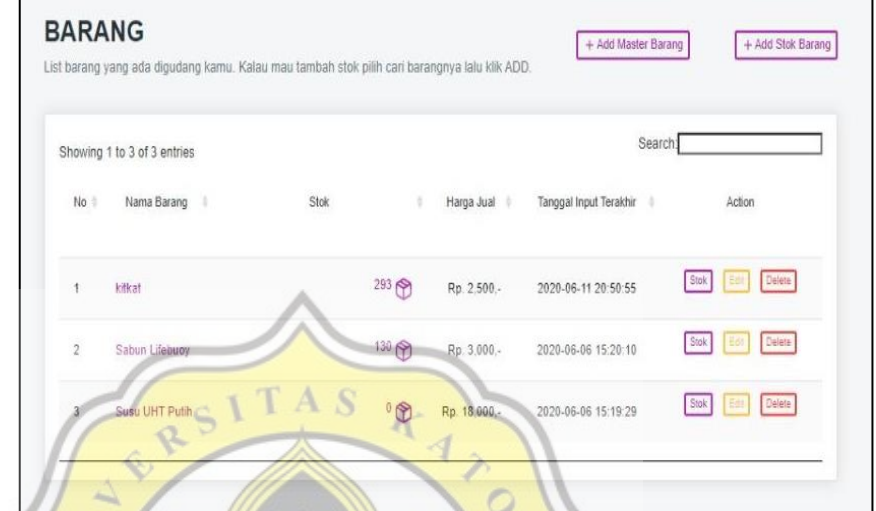

Gambar 4.15 *Dashboard* Program *Monitoring*

示

# **4.3.2 Program** *Monitoring*

# 1. Tampilan awal

Program *monitoring* Toko Mitra dapat diakses melalui localhost/warehouse. Tampilan awal program *monitoring stock*  Toko Mitra diperlihatkan pada Gambar 4.16, sebelum *user login* akan ada *text box* mengenai *username* dan *password. User* diharapkan mengisi dengan benar sehingga program akan mengarahkan *user* menuju sistem yang dituju, *admin* atau kasir.

# **Toko Mitra**

# Welcome Back:)

Sign in to your account and start to work!

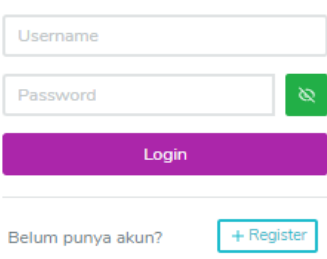

Gambar 4.16 Tampilan Awal Program *Monitoring* 

Apabila *user* belum mempunyai akun pada program *monitoring*, maka dapat menekan tombol bagian kanan bawah '+ Register' yang diperlihatkan pada Gambar 4.17, sehingga sistem dapat mengarahkan ke halaman tampilan registrasi akun.

+ Reg

**Gambar 4.17 Tombol Register** 

Belum punya akun?

U)  $\overline{c}$ 

Setelah menekan tombol tersebut, *user* akan diarahkan ke menu registrasi yang sudah disediakan. Menu registrasi Toko Mitra diperlihatkan pada Gambar 4.18.

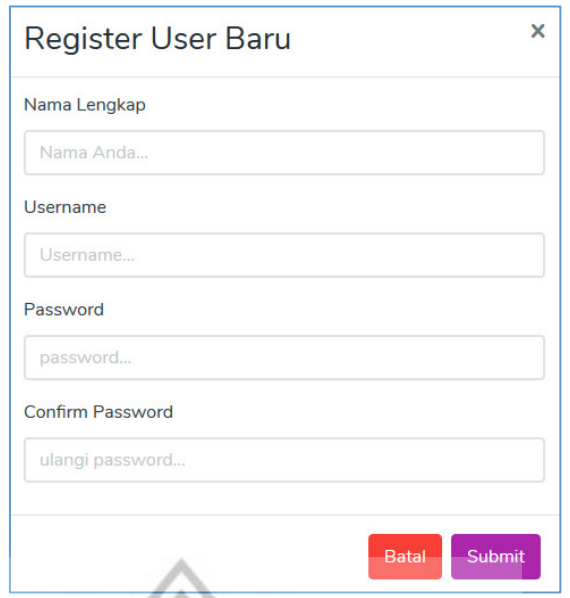

Gambar 4.18 Menu Registrasi

# *2. User*

B

Adanya fitur *user* mempermudah *owner* untuk mengatur *admin* dan kasir yang memegang kendali atas sistem pada Toko Mitra. Hal ini meminimalisir adanya dua akun yang bekerja secara bersamaan. Pada Gambar 4.19 diperlihatkan tampilan halaman *user* pada Toko

| <b>Users</b>    | Pada halaman ini berisikan semua jenis user. |                                                                                                    |                             |       |                                                                                | + Add User Baru                           |
|-----------------|----------------------------------------------|----------------------------------------------------------------------------------------------------|-----------------------------|-------|--------------------------------------------------------------------------------|-------------------------------------------|
|                 |                                              | Jika anda bisa melihat Halaman ini, berarti anda adalah seorang admin atau ownner dari Toko anda sendiri. |                             |       |                                                                                |                                           |
|                 | Showing 1 to 5 of 5 entries                  |                                                                                                    |                             |       | Search:                                                                        |                                           |
| $No \triangleq$ | Username                                     | Nama Lengkap<br>÷                                                                                         | $\triangle$ and $\triangle$ | Role  | $\stackrel{\scriptscriptstyle \Delta}{\scriptscriptstyle \vee}$<br>Status<br>÷ | Action                                    |
| $\mathbf{1}$    | admin                                        | Danny                                                                                                    |                             | admin | aktif                                                                          | Anda Sendiri                              |
| $\overline{2}$  | kasir1                                       | Deni                                                                                                    |                             | kasir | aktif                                                                          | $\circ$                                   |
| 3               | delTest                                      | coba delete                                                                                               |                             | kasir | non-aktif                                                                      | $\vert \vert \psi \vert$<br>$\mathscr{O}$ |
| 4               | SS                                           | SS                                                                                                    |                             | N/A   | anonim                                                                         | 「Û                                        |
| 5               | coba123                                      | coba satu                                                                                                 |                             | kasir | aktif                                                                          | ०                                         |

Gambar 4.19 Tampilan Halaman *User*

Pada Gambar 4.20 merupakan *script* untuk menampilkan halaman

| <div class="card"></div>                                                                                                |              |
|----------------------------------------------------------------------------------------------------|--------------|
| <div class="card-body pa-0"></div>                                                                                      |              |
| <div class="table-wrap"></div>                                                                                          |              |
| <div class="table-responsive" style="padding:20px"></div>                                                               |              |
| <table class="table table-sm displayHover mb-0 stripe" id="users" style="padding-bottom:20px;padding-top:20px"></table> |              |
| <b><thead></thead></b>                                                                                                  |              |
| ktr>                                                                                                    |              |
| <th class="dt-center" width="">No</th>                                                                                  | No           |
| <th class="dt-center" hidden="">id user</th>                                                                            | id user      |
| <th class="dt-center" width="20%">Username</th>                                                                         | Username     |
| <th class="dt-center" width="30%">Nama Lengkap</th>                                                                     | Nama Lengkap |
| <th class="dt-center" width="20%">Role</th>                                                                             | Role         |
| <th class="dt-center" width="10%">Status</th>                                                                           | Status       |
|                                                                                                    |              |
| <th class="no-sort no-search dt-center" width="15%">Action</th>                                                         | Action       |
| $\langle$ /tr>                                                                                                    |              |
|                                                                                                    |              |
| $cbody$                                                                                                    |              |

Gambar 4.20 *Script* Tampilan Halaman *User*

3. *Login* sebagai *Admin*

Adanya fitur *admin* mempermudah Toko Mitra dalam pencatatan barang baru yang masuk tanpa harus membuka *database* dan pencatatan tambahan stok barang dari *supplier*. Hal ini mempermudah *owner* dalam mengecek barang yang tersedia di gudang Toko Mitra tanpa harus menghitung ulang. Halaman *admin*  Toko Mitra diperlihatkan pada Gambar 4.21.  $\equiv$  Toko Mitra www. Admin  $\circledR$  Barang

| <b>BARANG</b><br>List barang yang ada digudang kamu. Kalau mau tambah stok pilih cari barangnya lalu klik ADD. |                             |              | + Add Master Barang             | + Add Stok Barang             |
|----------------------------------------------------------------------------------------------------|-----------------------------|--------------|---------------------------------|-------------------------------|
| Showing 1 to 3 of 3 entries                                                                                    |                             |              | Search:                         |                               |
| Nama Barang $\qquad$<br>$No+$                                                                                  | Stok<br>ò                   | Harga Jual   | Tanggal Input Terakhir $\qquad$ | Action                        |
| kitkat<br>1                                                                                                    | 300 个                       | Rp. 2,500,-  | 2020-06-11 20:50:55             | Delete<br><b>Stok</b><br>Edit |
| $\overline{2}$<br>Sabun Lifebuoy                                                                               | 130 个                       | Rp. 3,000,-  | 2020-06-06 15:20:10             | Delete<br>Edit<br>Stok        |
| 3<br>Susu UHT Putih                                                                                            | $\mathcal{O}(\mathfrak{H})$ | Rp. 18,000,- | 2020-06-06 15:19:29             | Delete<br><b>Stok</b><br>Edit |

Gambar 4.21 Tampilan Halaman *Admin*

Pada Gambar 4.22 merupakan *script* untuk menampilkan halaman

*admin* pada program *monitoring.*

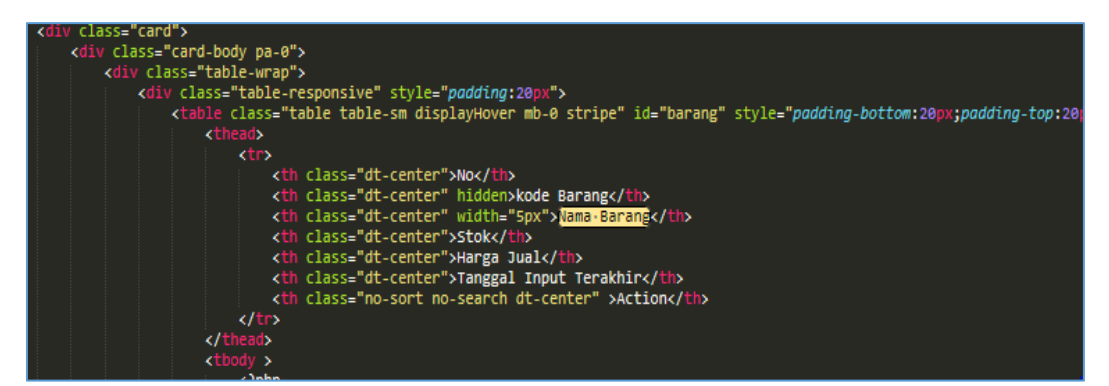

Gambar 4.22 *Script* Halaman *Admin*

Beberapa *option* penunjang dari halaman *admin* pada program *monitoring* dijabarkan sebagai berikut:

● Stok

Adanya *option stock mengedit* stok barang terakhir pada Toko Mitra apabila terjadi kesalahan perhitungan stok.

**Edit** 

Adanya *option edit*' mempermudah *admin untuk* mengedit nama barang atau harga jual terakhir pada Toko Mitra apabila terjadi kesalahan *input.*

● *Delete*

Adanya *option delete*' mempermudah *admin untuk* menghapus stok barang yang sudah tidak dijual di Toko Mitra, tanpa harus membuka *database* program *monitoring.*

● *Add Master* Barang

Adanya *option* '*add master* barang' mempermudah *admin* untuk meng *input* detail barang yang belum pernah ada di Toko Mitra kedalam sistem, tanpa harus membuka *database* program *monitoring.* Pada Gambar 4.23 diperlihatkan tampilan halaman *add master* barang.

# **Input Barang**

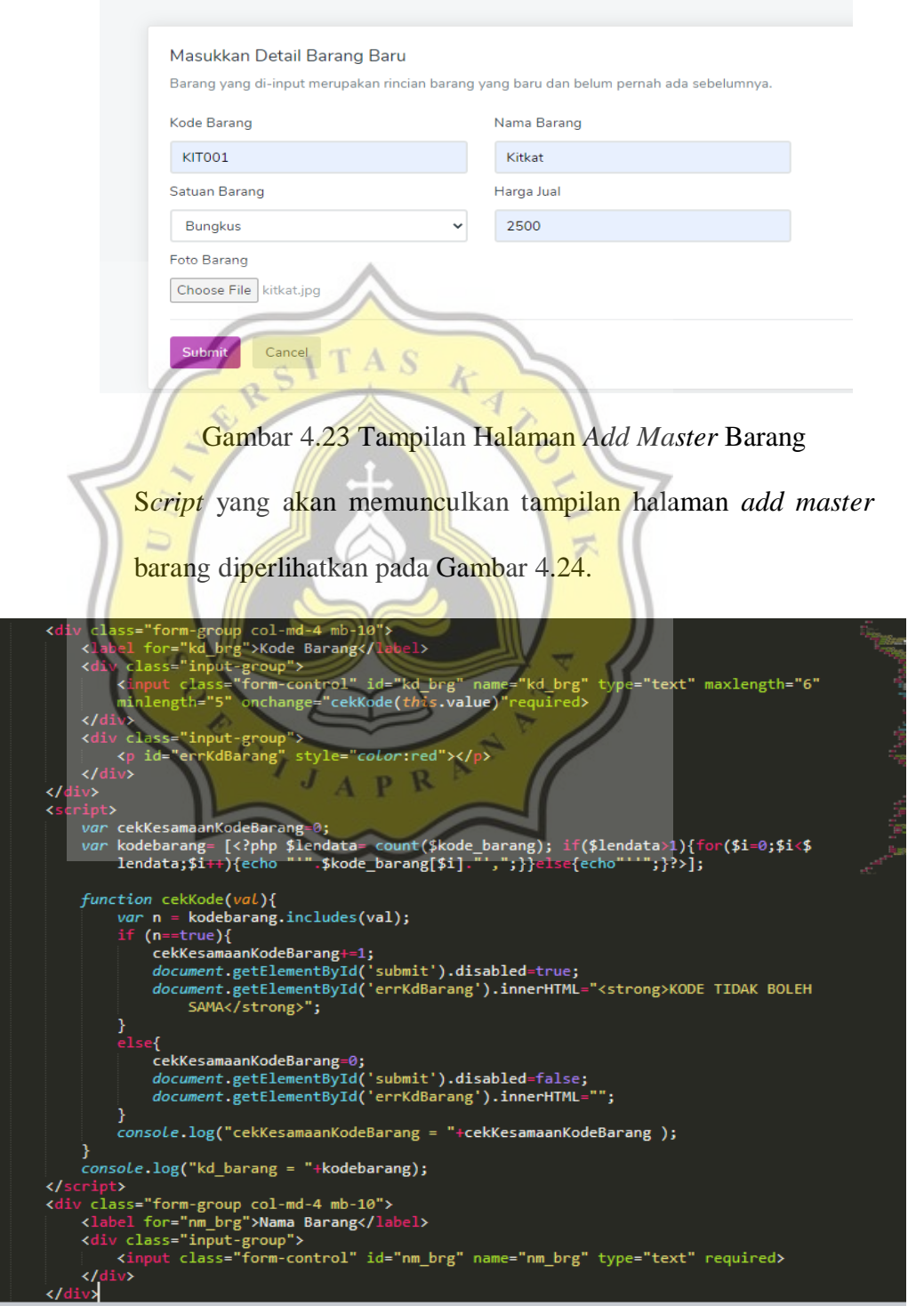

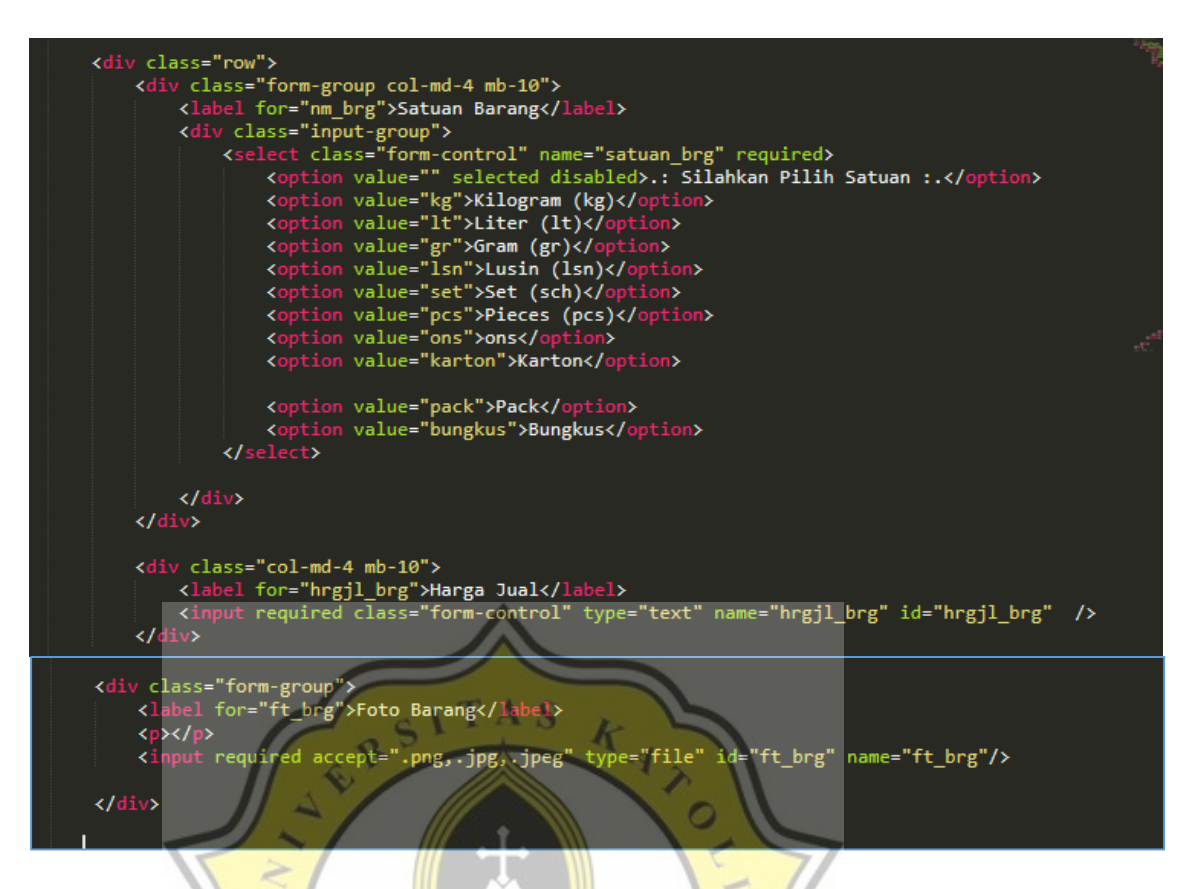

# Gambar 4.24 *Script Add Master* Barang

● *Add* Stok Barang

Adanya *option* '*add* stokbarang' mempermudah *admin* untuk menginput barang yang baru di *supply* ke dalam Toko Mitra sehingga akan ditambahkan dengan stok terakhir dalam toko dan meng *input* harga beli terbaru, tanpa harus membuka *database* program *monitoring.* Pada Gambar 4.25 diperlihatkan tampilan halaman *add* stok barang

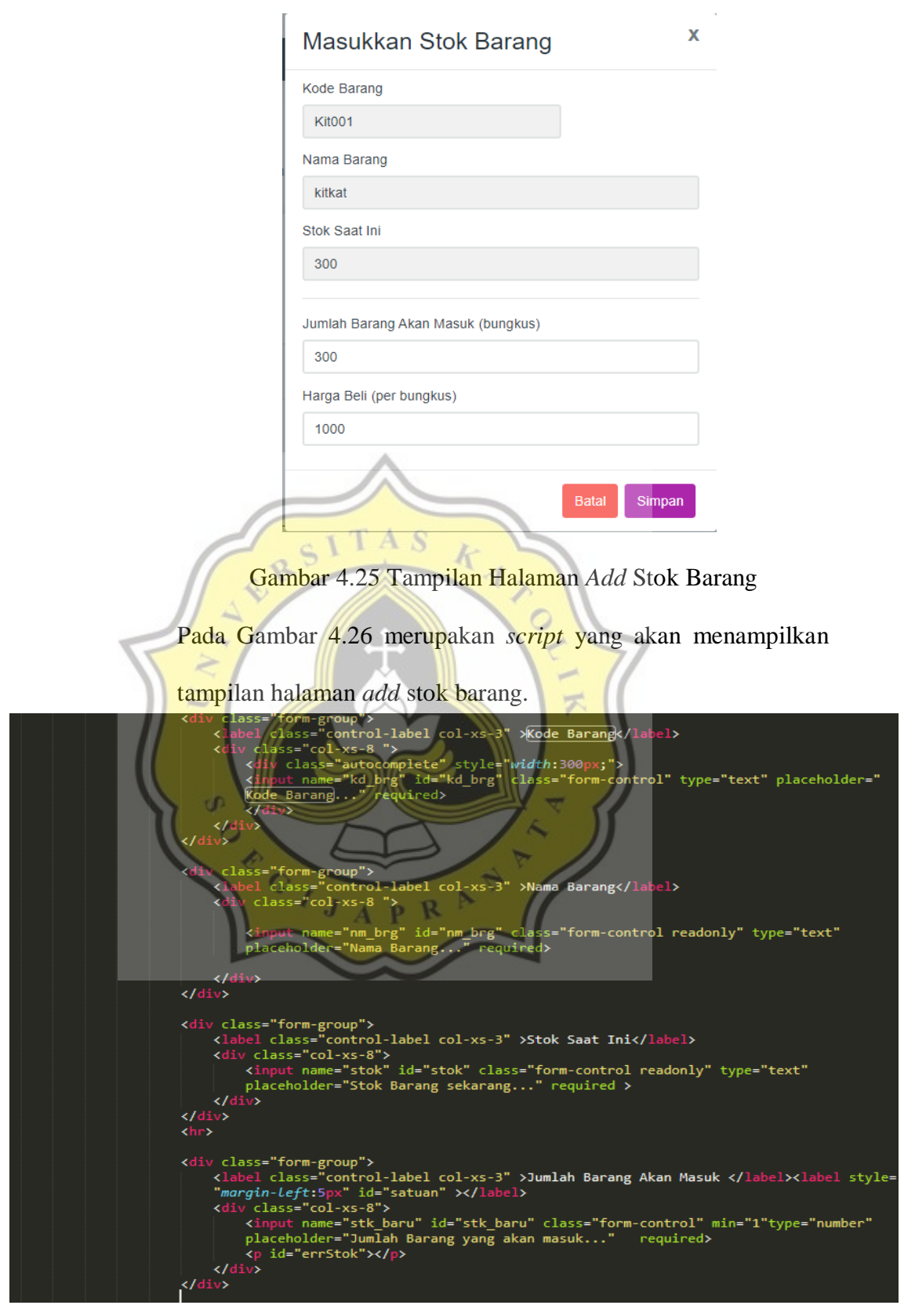

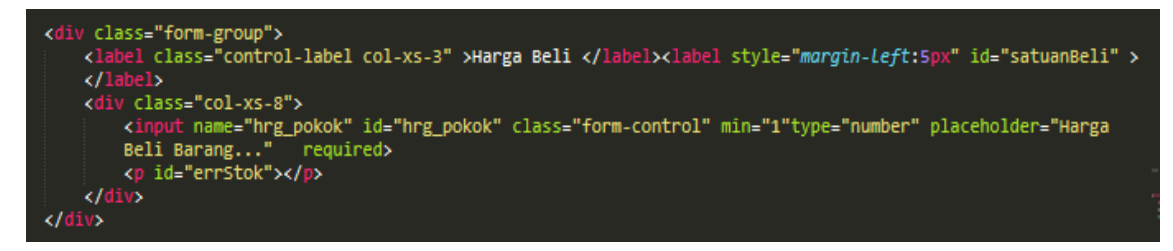

Gambar 4.26 *Script Add* Stok Barang

4. *Login* Sebagai Kasir

Adanya fitur kasir mempermudah pencatatan barang yang terjual di

Toko Mitra. Pembeli akan mendapatkan nota pembelanjaan seperti

yang diperlihatkan pada Gambar 4.27.

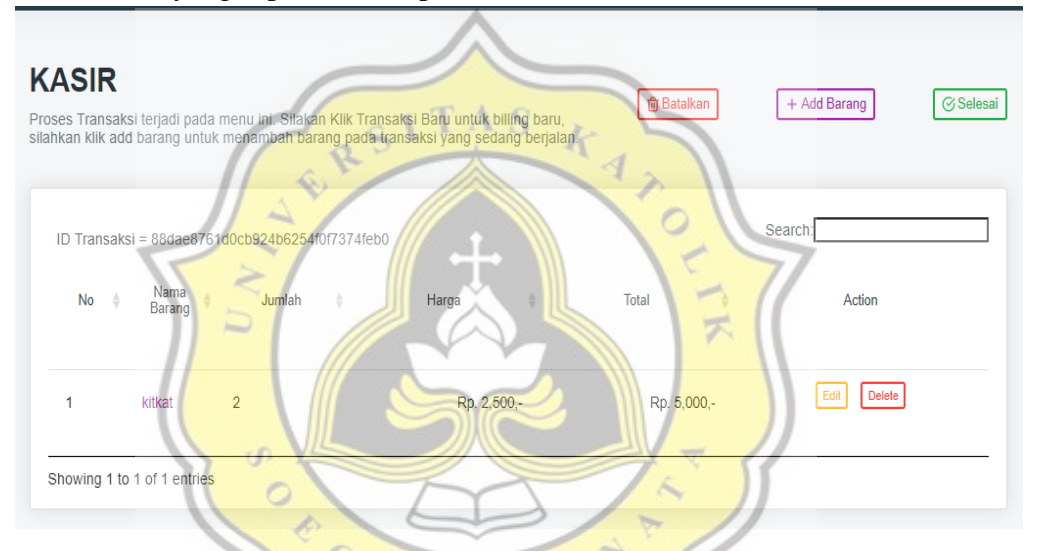

Gambar 4.27 Tampilan Halaman Kasir Program *Monitoring* Beberapa *option* penunjang dari halaman kasir pada program *monitoring* dijabarkan sebagai berikut:

● Edit

Adanya *option '*edit' mempermudah kasir untuk mengedit jumlah barang yang dibeli konsumen apabila terjadi kesalahan *input*.

● *Delete*

Adanya *option*'*delete'* mempermudah kasir untuk menghapus *item* barang yang tidak jadi dibeli oleh konsumen, tanpa harus membuka *database* program *monitoring.*

● Batalkan

Adanya *option*'batalkan' mempermudah kasir apabila konsumen tidak jadi melakukan transaksi pada Toko Mitra.

● *Add* Barang

Adanya *option'add* barang' mempermudah kasir untuk menginput jumlah barang yang akan dibeli konsumen dan stok barang terakhir pada Toko Mitra. Pada Gambar 4.28 diperlihatkan halaman dari *add* barang pada sistem kasir.

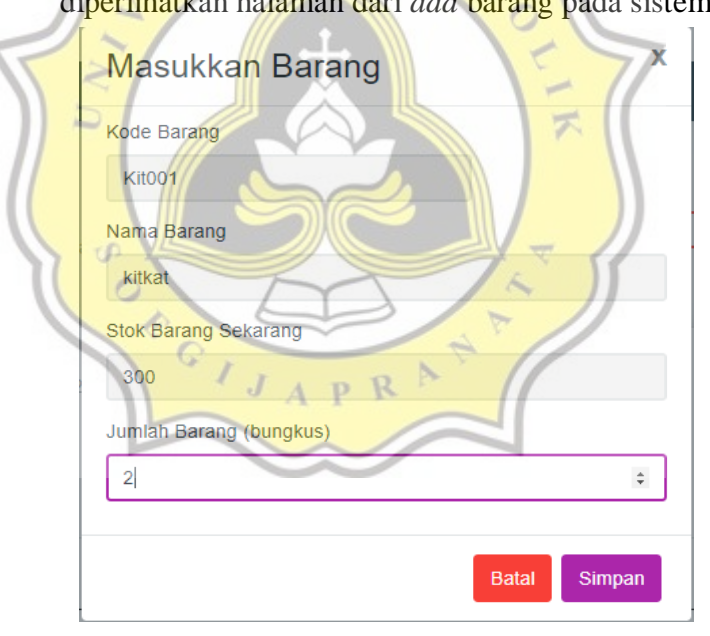

Gambar 4.28 Tampilan Halaman *Add* Barang

● Selesai

Adanya *option* 'selesai' berfungsi mengakhiri transaksi pada Toko Mitra sehingga dimunculkan halaman pembayaran yang diperlihatkan pada Gambar 4.29.

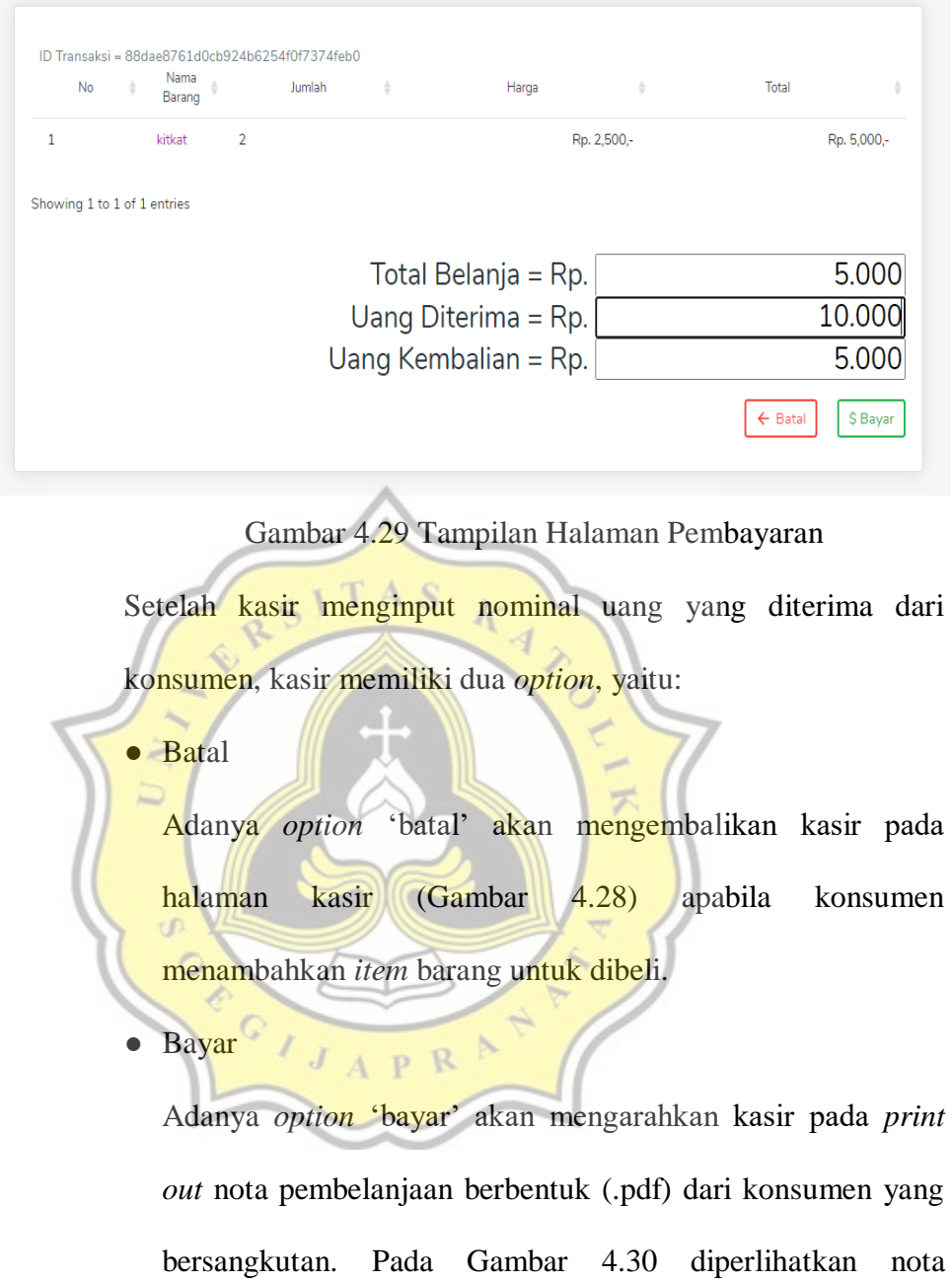

pembelanjaan milik Toko Mitra.

# Nota Pembelanjaan

Operator: admin No. Invoice: WH/2020/VI/729b Tanggal: 2020-06-12 15:10:38

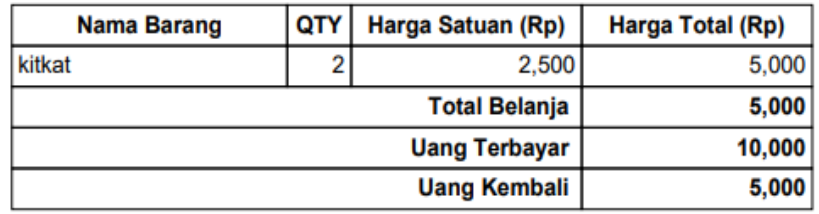

Gambar 4.30 Nota Pembelanjaan Toko Mitra

**TAS** 

5. Laporan

Program *monitoring* Toko Mitra menyediakan berbagai macam

laporan yang dijabarkan sebagai berikut:

● Pencarian Laporan

Adanya fitur pencarian laporan mempermudah *admin* atau *owner* dalam mencari rekap dalam rentang waktu yang

示

# dibutuhkan. Pada Gambar 4.31.

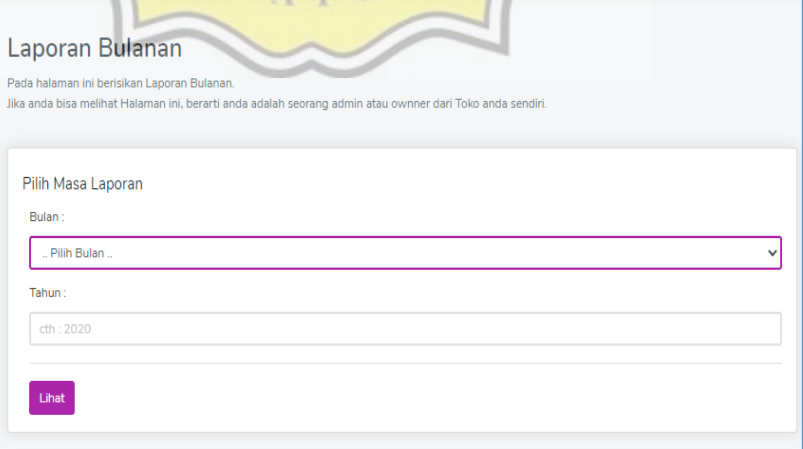

Gambar 4.31 Pencarian Laporan

Pada Gambar 4.32 diperlihatkan *script* yang akan menampilkan

pencarian laporan dalam rentang waktu tertentu.

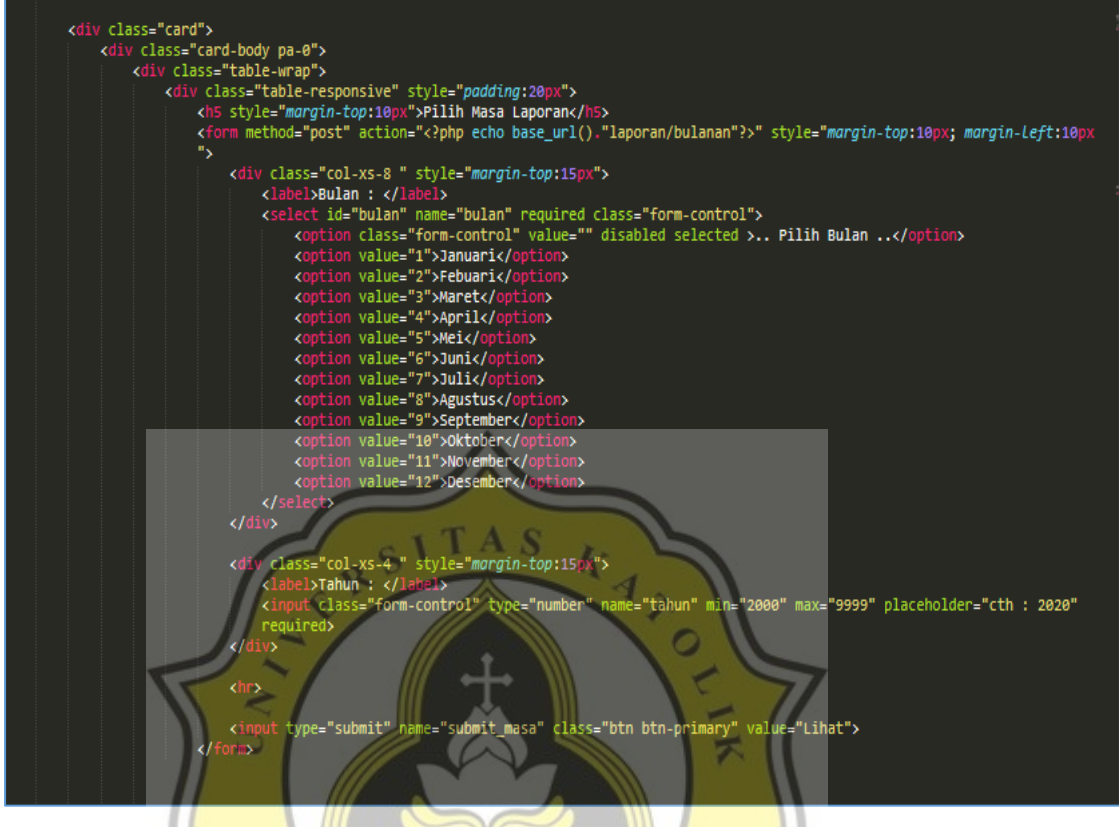

Gambar 4.32 *Script* Pencarian Laporan

Laporan nota penjualan

Sistem ini mencakup nomor nota yang sudah dikeluarkan Toko Mitra kepada pembeli. Apabila terjadi kesalahan perhitungan uang, dapat ditelusuri kembali. Laporan nota penjualan diperlihatkan pada Gambar 4.33.

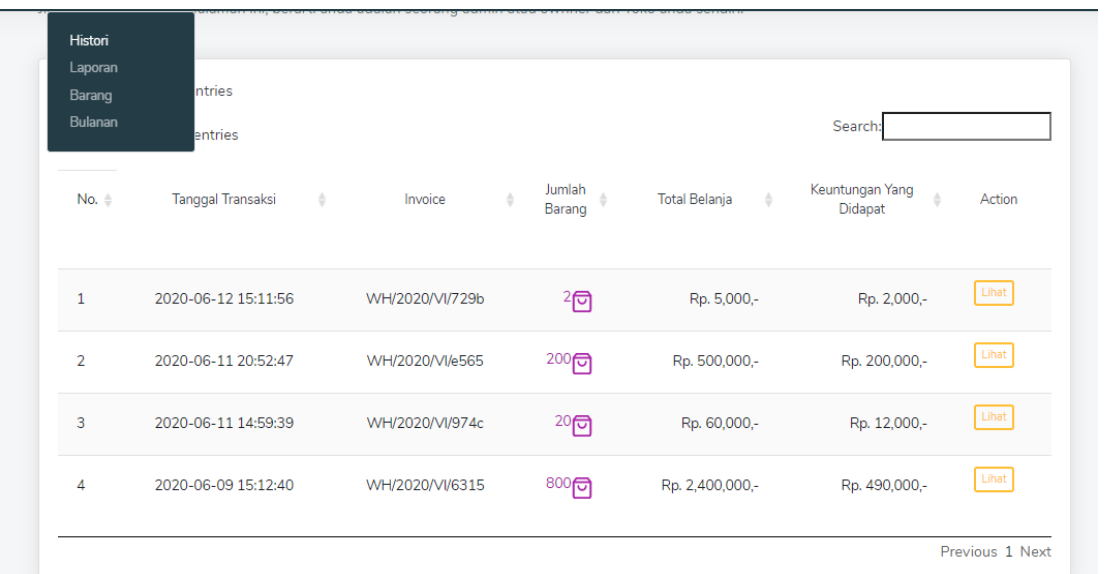

Gambar 4.33 Laporan Nota Penjualan

Pada Gambar 4.34 menampilkan *script* yang akan menampilkan

laporan nota penjualan pada program *monitoring.*

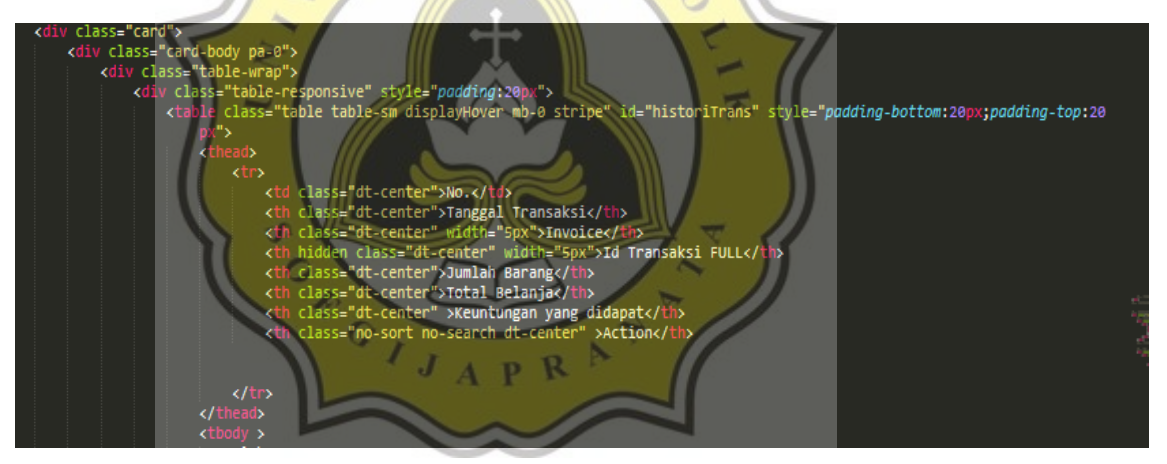

Gambar 4.34 *Script* Laporan Nota Penjualan

● Laporan Hasil Penjualan

Sistem ini mencakup laporan keuangan berupa laba kotor dan laba bersih dari penjualan barang di Toko Mitra. Laporan hasil penjualan diperlihatkan pada Gambar 4.35.

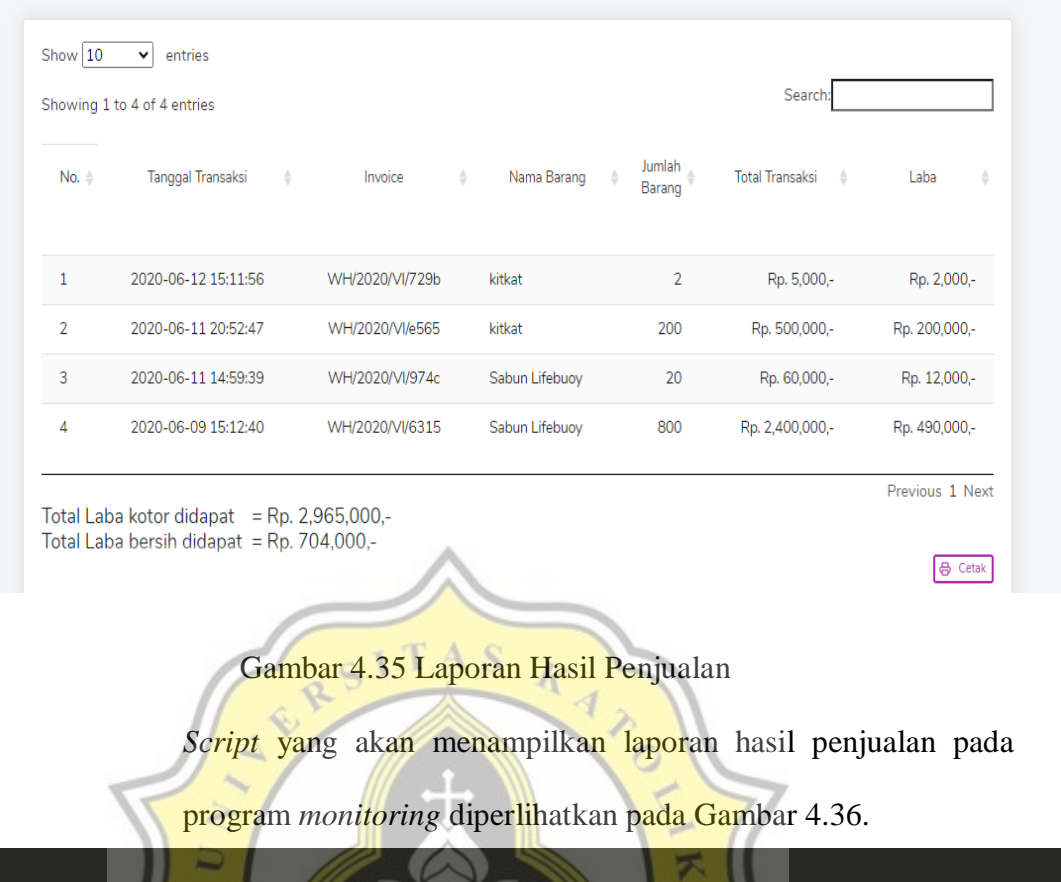

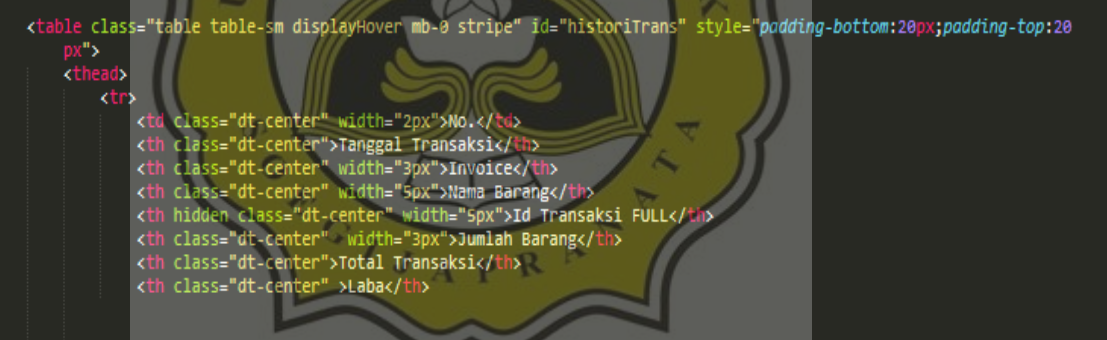

Gambar 4.36 *Script* Laporan Hasil Penjualan

● Laporan *History* Barang

Sistem ini mencakup laporan *history* penjualan dan keuntungan setiap transaksi yang sudah pernah terjadi di Toko Mitra. Pada Gambar 4.37 diperlihatkan laporan *history* barang.

|                | Histori Penjualan<br>Pada halaman ini berisikan histori transaksi. Anda juga dapat melihat isi item pada transaksi.<br>Jika anda bisa melihat Halaman ini, berarti anda adalah seorang admin atau ownner dari Toko anda sendiri. |                          |                     |                      |                         |                 |
|----------------|----------------------------------------------------------------------------------------------------|--------------------------|---------------------|----------------------|-------------------------|-----------------|
| Show 10        | entries<br>÷<br>Showing 1 to 2 of 2 entries                                                                                                    |                          |                     |                      | Search:                 |                 |
| No.            | Tanggal Transaksi<br>수<br>÷                                                                                                    | ÷<br>Invoice             | Jumlah Barang<br>1ê | <b>Total Belanja</b> | Keuntungan Yang Didapat | Action          |
|                | 2020-06-11 14:59:39                                                                                                    | WH/2020<br>/VI/974c      | $20\Box$            | Rp. 60,000,-         | Rp. 12,000,-            | Lihat           |
| $\overline{2}$ | 2020-06-09 15:12:40                                                                                                    | WH/2020<br><b>NV6315</b> | $800\Box$           | Rp. 2,400,000,-      | Rp. 490,000,-           | Lihat           |
|                |                                                                                                    |                          |                     |                      |                         | Previous 1 Next |

Gambar 4.37 Laporan *History* Barang Toko Mitra

*Script* untuk memunculkan laporan *history* barang diperlihatkan

pada Gambar 4.38

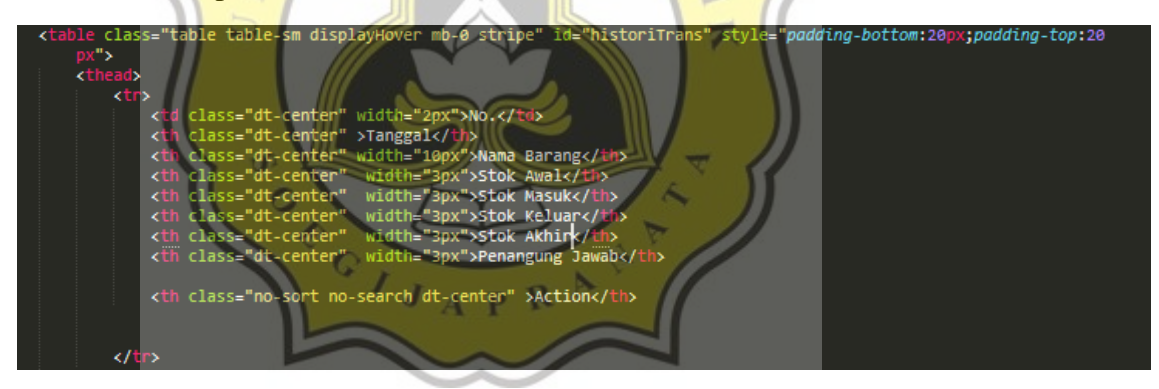

Gambar 4.38 *Script History* Barang

● Laporan Barang

Sistem ini mempermudah *owner* dalam mengecek stok barang yang tersedia di gudang Toko Mitra tanpa menghitung ulang. Pada Gambar 4.39 diperlihatkan laporan barang dari Toko Mitra.

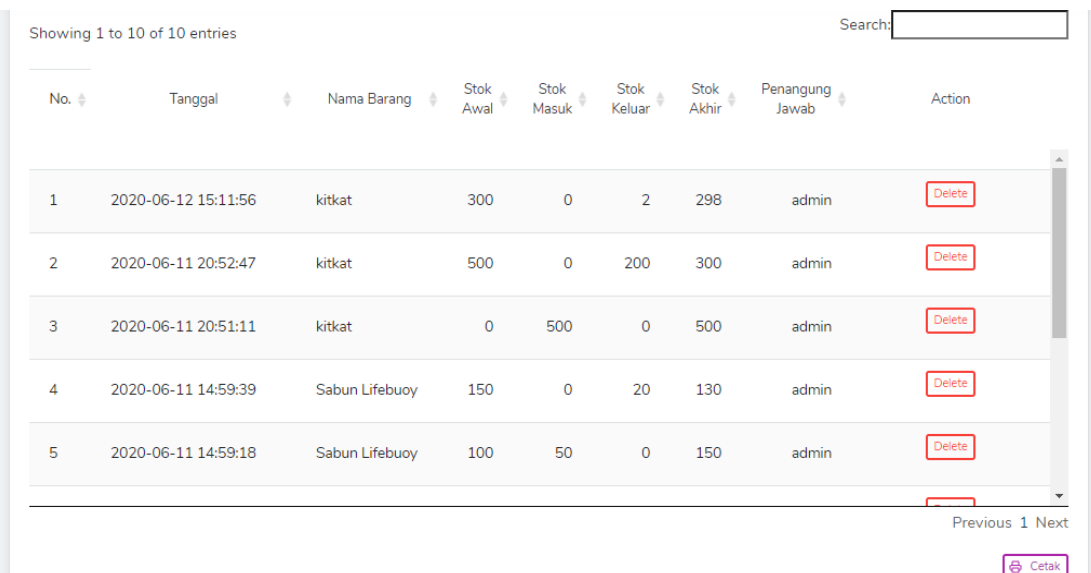

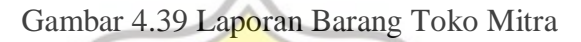

A S

**4.4 Pengaruh Program** *Monitoring* **Stok Terhadap Kinerja Karyawan Toko Mitra**

Setelah dilakukan *testing* pada sistem *monitoring stock*, pengumpulan data dilakukan dengan cara membagikan kuesioner ke 16 orang karyawan Toko Mitra dan 34 orang mahasiswa Universitas Katolik Soegijapranata Semarang, hasil dari kuesioner dijabarkan sebagai berikut:

- **4.4.1 Profil Responden**
	- 1. Usia

Responden terbanyak pada kuesioner program *monitoring stock*  Toko Mitra berusia 22 hingga 30 tahun dengan jumlah 25 orang. Pada Gambar 4.40 diperlihatkan diagram usia responden dari kuesioner.

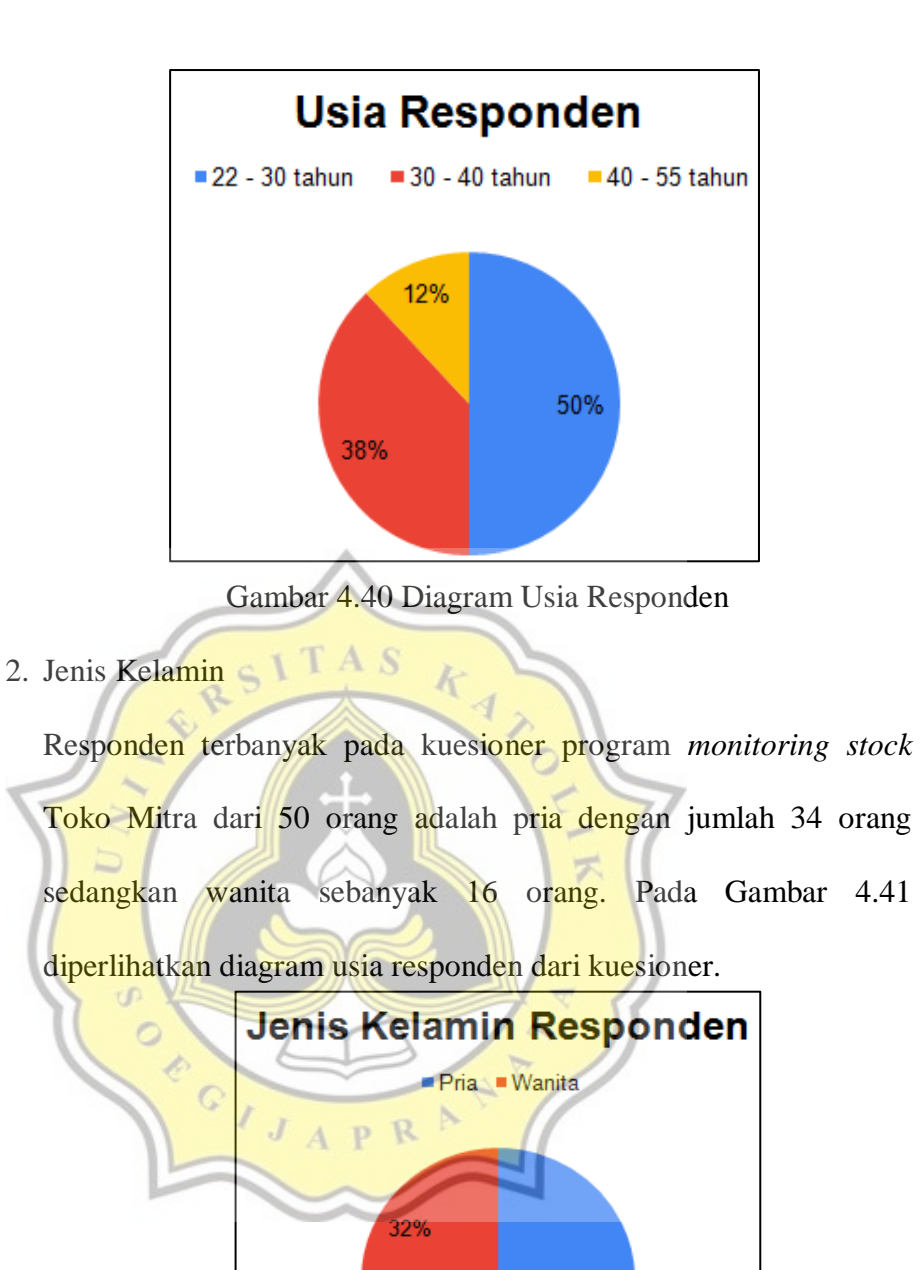

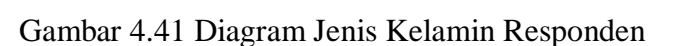

68%

### **4.4.2 Pembahasan Data Kuesioner**

Pembahasan mengenai kuesioner program, dijabarkan sebagai berikut:

1. Pada Gambar 4.42 diperlihatkan hasil kuesioner terhadap pernyataan program *monitoring* Toko Mitra mudah dioperasikan yang menunjukan 1 % netral, 26 % setuju, dan 73% sangat setuju.

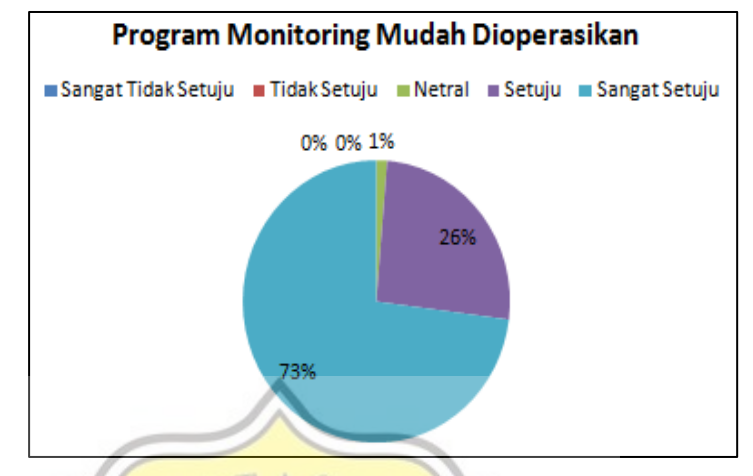

Gambar 4.42 Diagram Program *Monitoring* Mudah Dioperasikan

2. Pada Gambar 4.43 diperlihatkan hasil kuesioner terhadap pernyataan program *monitoring* Toko Mitra tidak perlu keahlian khusus yang menunjukan 35 % setuju, dan 65 % sangat setuju. **Program Monitoring Tidak Perlu Keahlian Khusus** Sangat Tidak Setuju Tidak Setuju Netral Setuju Sangat Setuju 0% 0% 0% 65%

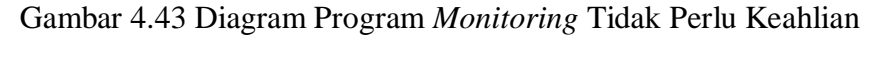

#### Khusus

3. Pada Gambar 4.44 diperlihatkan hasil kuesioner terhadap pernyataan program *monitoring* Toko Mitra mudah dimengerti yang menunjukan 1 % netral, 28 % setuju, dan 71 % sangat setuju.

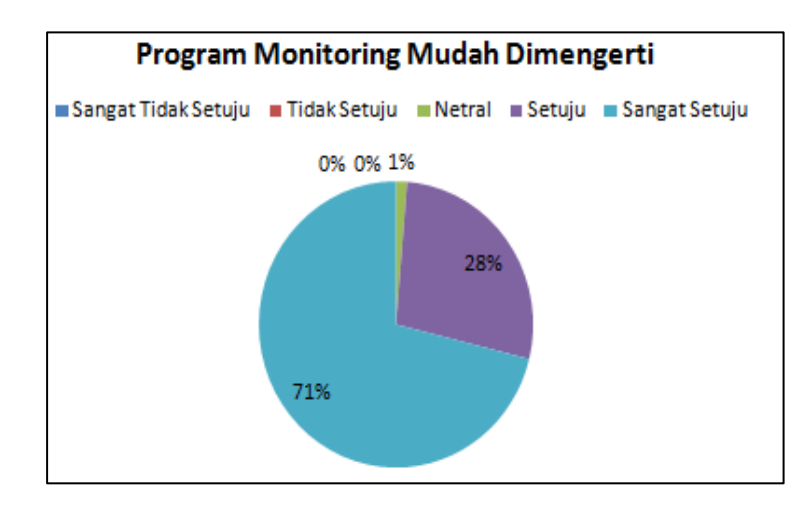

Gambar 4.44 Diagram Program *Monitoring* Mudah Dimengerti Berdasarkan tiga pernyataan diatas, responden setuju untuk menganggap bahwa program *monitoring stock* Toko Mitra mudah digunakan (EE). Hal ini diperlihatkan pada Gambar 4.42 dengan 73 % respon sangat setuju bahwa program *monitoring* mudah dioperasikan, Gambar 4.43 dengan 65 % respon sangat setuju bahwa penggunaan program *monitoring* tidak perlu keahlian khusus, dan Gambar 4.44 dengan 71 % respon sangat setuju bahwa program *monitoring* mudah dimengerti.

4. Pada Gambar 4.45 diperlihatkan hasil kuesioner terhadap pernyataan program *monitoring* Toko Mitra membantu pencatatan barang yang menunjukan 29 % setuju, dan 71 % sangat setuju.

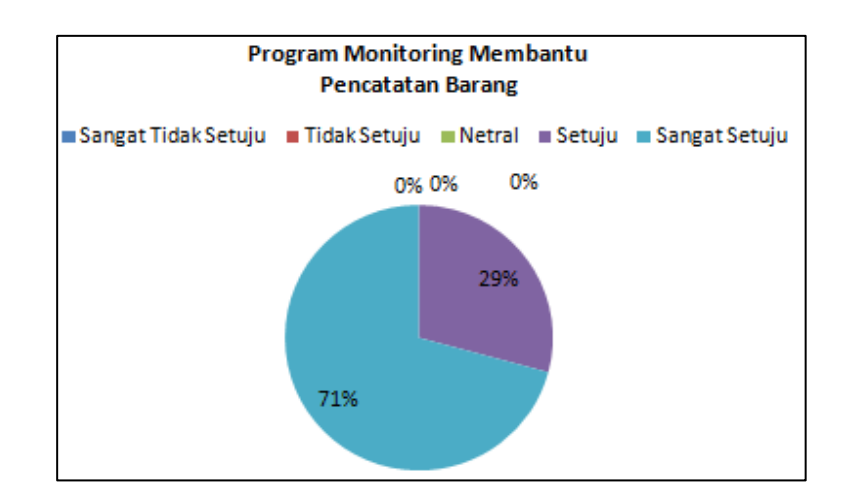

Gambar 4.45 Diagram Program *Monitoring* Membantu Pencatatan Barang

5. Pada Gambar 4.46 diperlihatkan hasil kuesioner terhadap pernyataan program *monitoring* Toko Mitra membantu mengorganisir laporan keuangan yang menunjukan 1 % netral, 24 % setuju, dan 75 % sangat setuju. **Program Monitoring Membantu Mengorganisir** Laporan Keuangan Sangat Tidak Setuju Gildak Setuju Netral Getuju Gangat Setuju 0% 1% 0%  $\overline{C}$ 24%  $\mathbb{C}$ 759

Gambar 4.46 Diagram Program *Monitoring* Membantu Mengorganisir

### Laporan Keuangan

6. Pada Gambar 4.47 diperlihatkan hasil kuesioner terhadap pernyataan program *monitoring* Toko Mitra membantu dokumentasi dan pelaporan barang yang menunjukan 27 % setuju, dan 73 % sangat setuju.

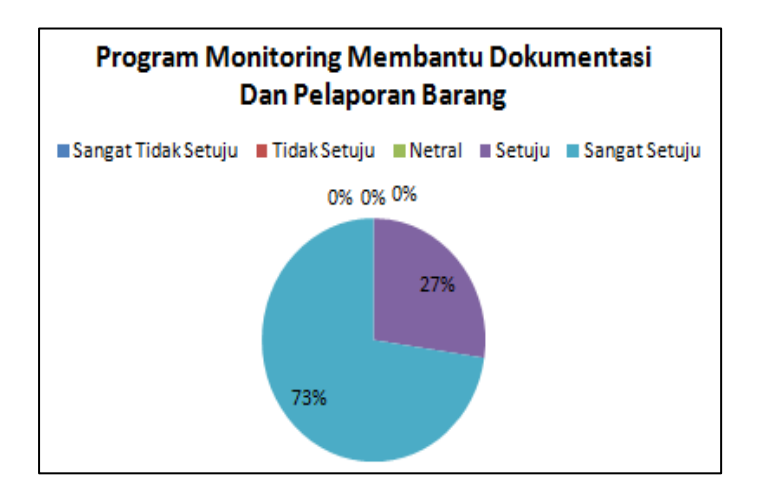

Gambar 4.47 Diagram Program *Monitoring* Membantu Dokumentasi

Dan Pelaporan Barang Berdasarkan tiga pernyataan diatas, responden setuju untuk menganggap bahwa program *monitoring stock* Toko Mitra membawa kebergunaan bagi diri mereka (PE). Hal ini diperlihatkan pada Gambar 4.45 dengan 71 % respon sangat setuju bahwa program *monitoring* membantu pencatatan barang, Gambar 4.46 dengan 75 % respon sangat setuju bahwa penggunaan program *monitoring* membantu mengorganisir laporan keuangan, dan Gambar 4.47 dengan 73 % respon sangat setuju bahwa program *monitoring* membantu dokumentasi dan pelaporan barang pada Toko Mitra.

7. Pada Gambar 4.48 diperlihatkan hasil kuesioner terhadap pernyataan saya memiliki sumber daya seperti komputer dan internet untuk pengoperasian program *monitoring* Toko Mitra yang menunjukan 29 % setuju, dan 71 % sangat setuju.

61

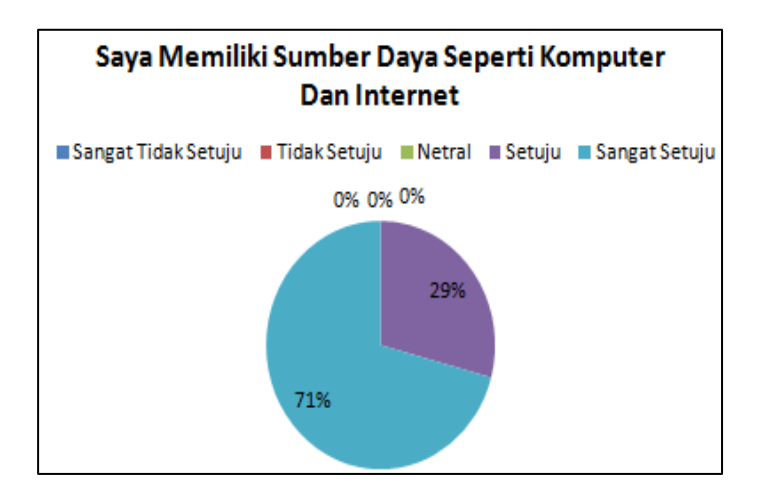

Gambar 4.48 Diagram Kepemilikan Sumber Daya Pengoperasian

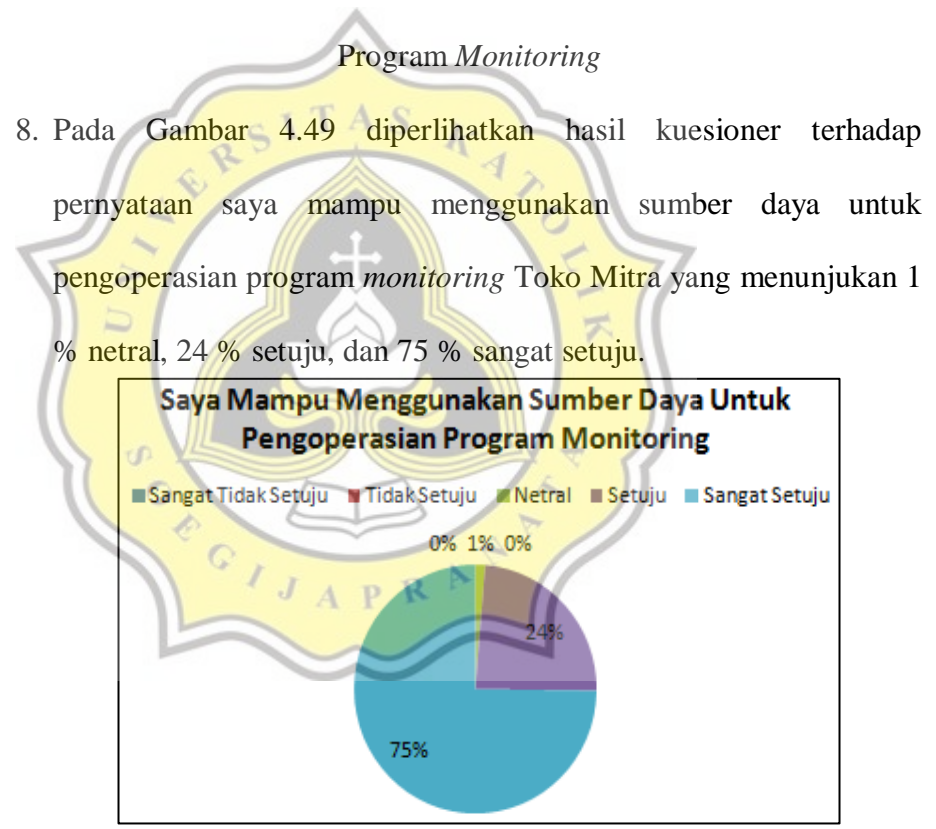

Gambar 4.49 Diagram Kemampuan Untuk Pengoperasian Sumber

Daya Terkait Program *Monitoring*

9. Pada Gambar 4.50 diperlihatkan hasil kuesioner terhadap pernyataan program *monitoring* Toko Mitra mirip dengan program

**Program Monitoring Mirip Program** Lainnya Sangat Tidak Setuju | Tidak Setuju | Netral | Setuju | Sangat Setuju 0% 0% 4% 30% 66%

menunjukan 4 % netral, 30 % setuju, dan 66 % sangat setuju.

lainnya dalam hal perhitungan pembayaran barang yang

Gambar 4.50 Diagram Program *Monitoring* Mirip Dengan Program

Berdasarkan tiga pernyataan diatas, responden setuju untuk menganggap bahwa memiliki kelengkapan fasilitas penunjang program *monitoring stock* Toko Mitra (FC). Hal ini diperlihatkan pada Gambar 4.48 dengan 71 % respon sangat setuju bahwa memiliki sumber daya seperti komputer dan internet sebagai penunjang program *monitoring*, Gambar 4.49 dengan 75 % respon sangat setuju bahwa mampu menggunakan sumber daya untuk menunjang penggunaan program *monitoring*, dan Gambar 4.50 dengan 66 % respon sangat setuju bahwa program *monitoring*  mirip dengan program lainnya dalam hal perhitungan pembayaran barang.

10. Pada Gambar 4.51 diperlihatkan hasil kuesioner terhadap pernyataan saya berniat terus menggunakan program *monitoring* yang menunjukan 18 % setuju, dan 82 % sangat setuju.

Lainnya

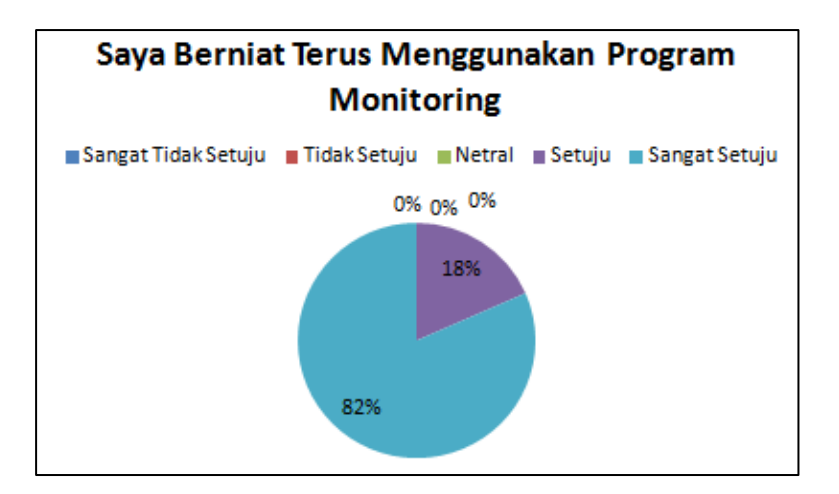

Gambar 4.51 Diagram Keinginan Pengguna Untuk Terus

#### Menggunakan Program *Monitoring*

11. Pada Gambar 4.52 diperlihatkan hasil kuesioner terhadap pernyataan saya berencana terus menggunakan program *monitoring* Toko Mitra yang menunjukan 24 % setuju, dan 76 % sangat setuju. Saya Berencana Terus Menggunakan **Program Monitoring** Sangat Tidak Setuju | Tidak Setuju | Netral | Setuju | Sangat Setuju 0% 0% 0%  $\circ$ 24% Ç

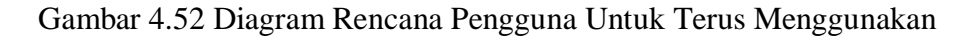

### Program *Monitoring*

12. Pada Gambar 4.53 diperlihatkan hasil kuesioner terhadap pernyataan saya memperkirakan menggunakan program *monitoring* untuk kedepannya yang menunjukan 1 % netral, 17 % setuju, dan 82 % sangat setuju.

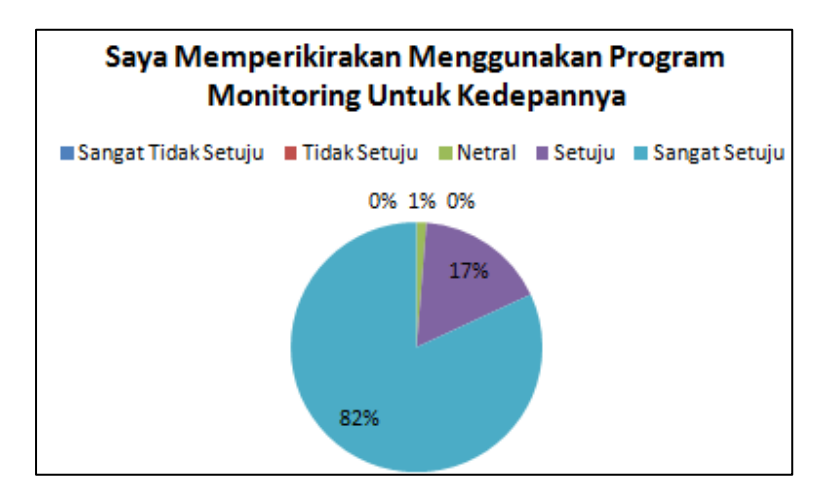

Gambar 4.53 Diagram Perkiraan Pengguna Untuk Menggunakan

Program *Monitoring* Kedepannya

Berdasarkan tiga pernyataan di atas, responden menunjukkan ketersediaan untuk menggunakan program *monitoring* Toko Mitra dalam jangka waktu yang lama (BI). Hal ini diperlihatkan pada Gambar 4.51 dengan 82 % respon setuju bahwa pengguna berniat terus menggunakan program *monitoring*, Gambar 4.52 dengan 76 % respon sangat setuju bahwa pengguna berencana terus menggunakan program *monitoring*, dan Gambar 4.53 dengan 82 % respon sangat setuju bahwa pengguna memperkirakan menggunakan program *monitoring* untuk kedepannya.

## **4.4.3 Uji Validitas**

Pengujian validitas mengenai kuesioner program *monitoring* Toko Mitra, menggunakan program komputer SPSS dengan 50 responden yang diperlihatkan pada Tabel 4.7.

|                 | EE <sub>1</sub> | EE <sub>2</sub> | EE <sub>3</sub> | PE <sub>1</sub> | PE <sub>2</sub> | PE <sub>3</sub> | FC <sub>1</sub> | FC <sub>2</sub> | FC <sub>3</sub> |
|-----------------|-----------------|-----------------|-----------------|-----------------|-----------------|-----------------|-----------------|-----------------|-----------------|
| EE <sub>1</sub> |                 | $-0,064$        | 0,066           | $-0,146$        | 0,12            | 0,047           | 0,264           | $-0,034$        | 0,268           |
| EE <sub>2</sub> | $-0,064$        |                 | 0,063           | 0,19            | $-0,193$        | 0,053           | $-0,327$        | $-0,193$        | 0,121           |
| EE <sub>3</sub> | 0,066           | 0,063           | 1               | 0,153           | 0,018           | 0,102           | 0,071           | 0,246           | 0,109           |
| PE <sub>1</sub> | $-0,146$        | 0,19            | 0,153           | 1               | 0,047           | $-0,13$         | 0,198           | 0,047           | 0,082           |
| PE <sub>2</sub> | 0,12            | $-0,193$        | 0,018           | 0,047           | 1               | 0,243           | 0,13            | 0,224           | 0,042           |
| PE <sub>3</sub> | 0,047           | 0,053           | 0,102           | $-0,13$         | 0,243           |                 | 0,232           | 0,074           | $-0,025$        |
| FC 1            | 0,264           | 0,327           | 0,071           | 0,198           | 0,13            | 0,232           | $\mathbf{1}$    | 0,213           | 0,221           |
| FC <sub>2</sub> | $-0,034$        | $-0,193$        | 0,246           | 0,047           | 0,224           | 0,074           | 0,213           |                 | 0,236           |
| FC <sub>3</sub> | 0,268           | 0,121           | 0,109           | 0,082           | 0,042           | $-0,025$        | 0,221           | 0,236           | 1               |
| BI <sub>1</sub> | $-0,007$        | 0.019           | 0,241           | 0.091           | 0,292           | 0,116           | 0,19            | 0,384           | 0,268           |
| BI <sub>2</sub> | $-0,037$        | 0,168           | 0,028           | 0,248           | $-0,194$        | 0,082           | 0,248           | 0,165           | 0,077           |
| BI <sub>3</sub> | $-0.089$        | $-0,069$        | 0,219           | 0.351           | 0,097           | 0,105           | 0,351           | 0,097           | 0,383           |
| Total           | 0,2             | 0,149           | 0,324           | 0,052           | 0,211           | 0,099           | 0,236           | 0,211           | 0,343           |
|                 |                 |                 |                 |                 |                 |                 |                 |                 |                 |

Tabel 4.7 Hasil Uji Validitas (*Pearson Correlation*)

Penentuan nilai r<sub>tabel</sub> (sig 0,05 atau 5 %) pada pengujian validitas

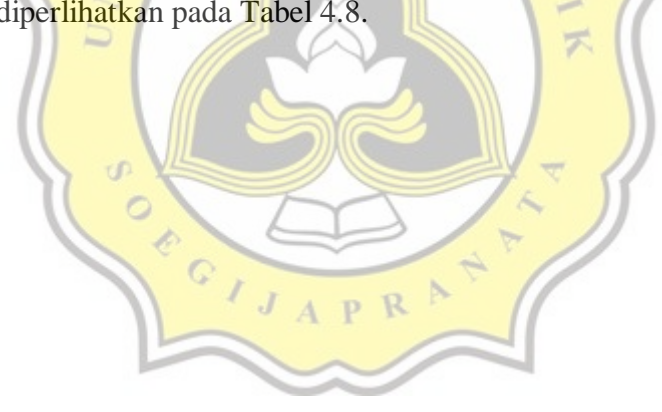

diperlihatkan pada Tabel 4.8.

|                | Tingkat Signifikansi Untuk Uji Satu Arah |        |        |         | Tingkat Signifikansi Untuk Uji Satu Arah |                                         |        |        |        |        |        |
|----------------|------------------------------------------|--------|--------|---------|------------------------------------------|-----------------------------------------|--------|--------|--------|--------|--------|
| $df =$         | 0,05                                     | 0,025  | 0,01   | 0,005   | 0,0005                                   | $df =$                                  | 0,05   | 0,025  | 0,01   | 0,005  | 0,0005 |
| $(N-2)$        | Tingkat Signifikansi Untuk Uji Dua Arah  |        |        | $(N-2)$ |                                          | Tingkat Signifikansi Untuk Uji Dua Arah |        |        |        |        |        |
|                | 0,1                                      | 0,05   | 0,1    | 0,05    | 0,02                                     |                                         | 0,001  | 0,05   | 0,1    | 0,05   | 0,02   |
| 1              | 0,9877                                   | 0,9969 | 0,9995 | 0,999   | 1.000                                    | 26                                      | 0,3172 | 0,3739 | 0,4372 | 0,4785 | 0,5880 |
| $\mathfrak{2}$ | 0,9000                                   | 0,9500 | 0,9800 | 0,9900  | 0,9990                                   | 27                                      | 0,3115 | 0,3673 | 0,4297 | 0,4705 | 0,5790 |
| 3              | 0,8054                                   | 0,8783 | 0,9343 | 0,9587  | 0,9911                                   | 28                                      | 0,3061 | 0,3610 | 0,4226 | 0,4629 | 0,5703 |
| $\overline{4}$ | 0,7293                                   | 0,8114 | 0,8822 | 0,9172  | 0,9741                                   | 29                                      | 0,3009 | 0,3550 | 0,4138 | 0,4556 | 0,5620 |
| 5              | 0,6694                                   | 0,7545 | 0,8329 | 0,8745  | 0,9509                                   | 30                                      | 0,2960 | 0,3494 | 0,4093 | 0,4487 | 0,5541 |
| 6              | 0,6215                                   | 0,7067 | 0,7887 | 0,8343  | 0,9249                                   | 31                                      | 0,2913 | 0,3440 | 0,4032 | 0,4421 | 0,5465 |
| $\tau$         | 0,5822                                   | 0,6664 | 0,7498 | 0,7977  | 0,8983                                   | 32                                      | 0,2869 | 0,3388 | 0,3972 | 0,4357 | 0,5392 |
| $8\,$          | 0,5494                                   | 0,6319 | 0,7155 | 0,7646  | 0,8721                                   | 33                                      | 0,2826 | 0,3338 | 0,3916 | 0,4296 | 0,5322 |
| 9              | 0,5214                                   | 0,6021 | 0,6851 | 0,7348  | 0,8470                                   | 34                                      | 0,2785 | 0,3291 | 0,3862 | 0,4238 | 0,5234 |
| 10             | 0,4973                                   | 0,5760 | 0,6581 | 0,7079  | 0,8233                                   | 35                                      | 0,2746 | 0,3246 | 0,3810 | 0,4182 | 0,5189 |
| 11             | 0,4762                                   | 0,5529 | 0,6339 | 0,6835  | 0,8010                                   | 36                                      | 0,2709 | 0,3202 | 0,3760 | 0,4128 | 0,5126 |
| 12             | 0,4575                                   | 0,5324 | 0,6120 | 0,6614  | 0,7800                                   | 37                                      | 0,2673 | 0,3160 | 0,3712 | 0,4076 | 0,5066 |
| 13             | 0,4409                                   | 0,5140 | 0,5923 | 0,6411  | 0,7604                                   | 38                                      | 0,2638 | 0,3120 | 0,3665 | 0,4026 | 0,5007 |
| 14             | 0,4259                                   | 0,4973 | 0,5742 | 0,6226  | 0,7419                                   | 39                                      | 0,2605 | 0,3081 | 0,3621 | 0,3978 | 0,4950 |
| 15             | 0,4124                                   | 0,4821 | 0,5577 | 0,6055  | 0,7247                                   | 40                                      | 0,2573 | 0,3044 | 0,3578 | 0,3932 | 0,4896 |
| 16             | 0,4000                                   | 0,4683 | 0,5425 | 0,5897  | 0,7084                                   | 41                                      | 0,2542 | 0,3008 | 0,3536 | 0,3887 | 0,4843 |
| 17             | 0,3887                                   | 0,4555 | 0,5285 | 0,5751  | 0,6932                                   | 42                                      | 0,2512 | 0,2973 | 0,3496 | 0,3843 | 0,4791 |
| 18             | 0,3783                                   | 0,4438 | 0,5155 | 0,5614  | 0,6788                                   | 43                                      | 0,2483 | 0,2940 | 0,3457 | 0,3801 | 0,4742 |
| 19             | 0,3687                                   | 0,4329 | 0,5034 | 0,5487  | 0,6652                                   | 44                                      | 0,2455 | 0,2907 | 0,3420 | 0,3761 | 0,4694 |
| 20             | 0,3598                                   | 0,4227 | 0,4921 | 0,5368  | 0,6524                                   | 45                                      | 0,2429 | 0,2876 | 0,3384 | 0,3721 | 0,4647 |
| 21             | 0,3515                                   | 0,4132 | 0,4815 | 0,5256  | 0,6402                                   | 46                                      | 0,2403 | 0,2845 | 0,3348 | 0,3683 | 0,4601 |
| 22             | 0,3438                                   | 0,4044 | 0,4716 | 0,5151  | 0,6287                                   | 47                                      | 0,2377 | 0,2816 | 0,3314 | 0,3646 | 0,4557 |
| 23             | 0,3365                                   | 0,3961 | 0,4622 | 0,5052  | 0,6178                                   | 48                                      | 0,2353 | 0,2787 | 0,3281 | 0,3610 | 0,4514 |
| 24             | 0,3297                                   | 0,3882 | 0,4334 | 0,4958  | 0,6074                                   | 49                                      | 0,2329 | 0,2759 | 0,3249 | 0,3575 | 0,4473 |
| 25             | 0,3233                                   | 0,3809 | 0,4451 | 0,4869  | 0,3974                                   | 50                                      | 0,2306 | 0,2732 | 3218   | 0,3542 | 0,4432 |

Tabel 4.8 Tabel Nilai Rtabel

Berdasarkan Tabel 4.8, di dapati nilai Rtabel sebesar 0,2732 untuk 50 responden. Sehingga dapat disimpulkan pada Tabel 4.9 sebagai berikut:

| Variabel        | $R_{\text{hitung}}$ |          | $R_{\text{table}}$ | Pernyataan         |
|-----------------|---------------------|----------|--------------------|--------------------|
| EE1             | 0,2                 | $\,<\,$  | 0,2732             | Tidak Valid        |
| EE <sub>2</sub> | 0,149               | $\,<\,$  | 0,2732             | Tidak Valid        |
| EE3             | 0,324               | $\rm{>}$ | 0,2732             | Valid              |
| PE <sub>1</sub> | 0,052               | $\,<\,$  | 0,2732             | Tidak Valid        |
| PE <sub>2</sub> | 0,211               | $\,<\,$  | 0,2732             | Tidak Valid        |
| PE3             | 0,099               | $\,<\,$  | 0,2732             | Tidak Valid        |
| FC1             | 0,236               | $\,<\,$  | 0,2732             | Tidak Valid        |
| FC2             | 0,211               | $\,<\,$  | 0,2732             | Tidak Valid        |
| FC <sub>3</sub> | 0,343               | $\rm{>}$ | 0,2732             | Valid              |
| BI1             | 0,331               |          | 0,2732             | Valid              |
| BI2             | 0,035               | $\lt$    | 0,2732             | Tidak Valid        |
| <b>BI3</b>      | 0,134               | $\,<\,$  | 0,2732             | <b>Tidak Valid</b> |

Tabel 4.9 Validitas Kuesioner

**4.4.4 Uji Reliabilitas**

Pengujian reliabilitas mengenai program *monitoring* Toko Mitra diperlihatkan pada Tabel 4.10.

Tabel 4.10 Hasil Uji Reliabilitas

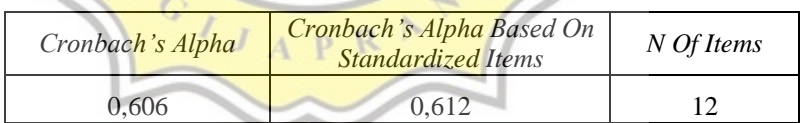

Nilai *cronbach's alpha based on standardized items* sebesar 0,612 = 61,2 %. Kuesioner program *monitoring* Toko Mitra dinyatakan reliabel, karena nilai *cronbach's alpha based on standardized items* lebih dari 60 %.

## **4.4.5 Uji Korelasi**

Pengujian korelasi mengenai kuesioner program *monitoring* Toko Mitra menggunakan program komputer SPSS , diperlihatkan dalam Tabel 4.11.

| Variabel        | Signification |          |      | Hasil              |
|-----------------|---------------|----------|------|--------------------|
| EE1             | 0,163         | $\gt$    | 0,05 | Berkorelasi        |
| EE <sub>2</sub> | 0,301         | $\gt$    | 0,05 | Berkorelasi        |
| EE3             | 0,022         | $\geq$   | 0,05 | Berkorelasi        |
| PE <sub>1</sub> | 0,719         | $\gt$    | 0,05 | Berkorelasi        |
| PE <sub>2</sub> | 0,141         | $\rm{>}$ | 0,05 | <b>Berkorelasi</b> |
| PE <sub>3</sub> | 0,493         | $\gt$    | 0,05 | <b>Berkorelasi</b> |
| FC1             | 0,099         | $\gt$    | 0,05 | Berkorelasi        |
| FC <sub>2</sub> | 0,141         | >        | 0,05 | Berkorelasi        |
| FC <sub>3</sub> | 0,015         | $\gt$    | 0,05 | Berkorelasi        |
| BI1             | 0,019         | $\gt$    | 0,05 | Berkorelasi        |
| BI2             | 0,810         | $\gt$    | 0,05 | Berkorelasi        |
| BI3             | 0,355         | $\,>\,$  | 0,05 | Berkorelasi        |

Tabel 4.11 Hasil Uji Korelasi (*Pearson Correlation*)

Pengambilan keputusan dalam hasil uji korelasi berdasarkan nilai *signification* hasil pengujian SPSS > 0,05, sehingga dapat dinyatakan -1 berkorelasi secara sempurna.

Hubungan antar variabel kuesioner yang digunakan pada penelitian kali ini adalah:  $\leq$ 

- 1. Variabel FC3 berkorelasi kuat terhadap variabel BI3 yang memiliki nilai korelasi sebesar 0,383.
- 2. Variabel EE1 berkorelasi lemah terhadap variabel BI1 yang R memiliki nilai korelasi sebesar -0,007.